# <span id="page-0-0"></span>**Manual de Serviço do Dell™ XPS™ L701X**

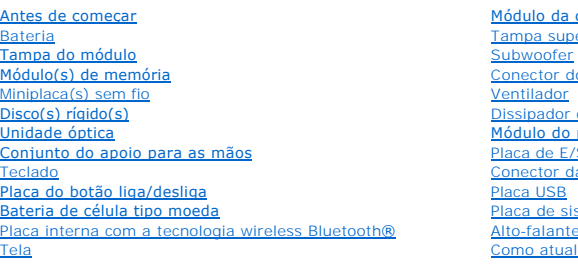

câmera erior [Subwoofer](file:///C:/data/systems/xpsL701X/pb/sm/sub_woof.htm#wp1058305) o adaptador CA de calor processador [Placa de E/S](file:///C:/data/systems/xpsL701X/pb/sm/iobrd.htm#wp1213253) a antena de TV [Placa USB](file:///C:/data/systems/xpsL701X/pb/sm/daughter.htm#wp1213253) stema  $\overline{\mathbf{25}}$ <u>...</u><br><u>Iizar o BIOS</u>

## **Notas, Avisos e Advertências**

**NOTA:** uma NOTA indica informações importantes que o ajudam a utilizar melhor o computador.

**AVISO: um AVISO indica um potencial de danos ao hardware ou de perda de dados se as instruções não forem seguidas.** 

**A** ADVERTÊNCIA: uma ADVERTÊNCIA indica um potencial de danos à propriedade, de lesões corporais ou mesmo de morte.

**As informações neste documento estão sujeitas a alteração sem aviso prévio. © 2010 Dell Inc. Todos os direitos reservados.**

Marcas comerciais usadas neste texto: Dell™, o logotipo Dell e XPS™ são marcas comerciais da Dell Inc.; Microsoft®, Windows® e o logotipo © do botão Iniciar do Windows são<br>marcas comerciais ou marcas comerciais registrada

É terminantemente proibida qualquer forma de reprodução deste produto sem a permissão por escrito da Dell Inc.

Outubro de 2010 Rev. A00

Modelo regulamentar: série P09E Tipo regulamentar: P09E001

### **Conector da antena de TV Manual de Serviço do Dell™ XPS™ L701X**

- Como remover o conector da antena de TV
- Como recolocar o conector da antena de TV
- ADVERTENCIA: antes de trabalhar na parte interna do computador, siga as instruções de segurança fornecidas com o computador. Para obter<br>mais informações sobre as práticas de segurança recomendadas, consulte a página inicia **www.dell.com/regulatory\_compliance.**
- **AVISO: somente um técnico credenciado deve executar reparos no computador. Danos decorrentes de serviços não autorizados pela Dell™ não são cobertos pela garantia.**
- AVISO: para evitar descarga eletrostática, elimine a eletricidade estática do seu corpo usando uma pulseira antiestática ou tocando<br>periodicamente em uma superfície metálica sem pintura (como um conector do computador).

**AVISO: para ajudar a evitar danos à placa de sistema, remova a bateria principal (consulte [Como remover a bateria](file:///C:/data/systems/xpsL701X/pb/sm/battery.htm#wp1442926)) antes de trabalhar na parte interna do computador.**

## <span id="page-1-0"></span>**Como remover o conector da antena de TV**

- 1. Siga as instruções fornecidas em [Antes de começar](file:///C:/data/systems/xpsL701X/pb/sm/before.htm#wp1435071).
- 2. Remova a bateria (consulte [Como remover a bateria\)](file:///C:/data/systems/xpsL701X/pb/sm/battery.htm#wp1442926).
- 3. Remova a tampa do módulo (consulte [Como remover a tampa do módulo](file:///C:/data/systems/xpsL701X/pb/sm/moduleco.htm#wp1180211)).
- 4. Remova o(s) módulo(s) de memória (consulte [Como remover o\(s\) módulo\(s\) de memória](file:///C:/data/systems/xpsL701X/pb/sm/memory.htm#wp1180211)).
- 5. Siga as instruções descritas na [etapa 5](file:///C:/data/systems/xpsL701X/pb/sm/hdd.htm#wp1198089) em [Como remover o\(s\) disco\(s\) rígido\(s\)](file:///C:/data/systems/xpsL701X/pb/sm/hdd.htm#wp1179926).
- 6. Remova a unidade óptica (consulte [Como remover a unidade óptica](file:///C:/data/systems/xpsL701X/pb/sm/odd.htm#wp1179926)).
- 7. Remova o conjunto do apoio para as mãos (consulte [Como remover o conjunto do apoio para as mãos](file:///C:/data/systems/xpsL701X/pb/sm/palmrest.htm#wp1044787)).
- 8. Remova o teclado (consulte [Como remover o teclado\)](file:///C:/data/systems/xpsL701X/pb/sm/keyboard.htm#wp1201059).
- 9. Remova o conjunto da tela (consulte [Como remover o conjunto da tela\)](file:///C:/data/systems/xpsL701X/pb/sm/display.htm#wp1212160).
- 10. Remova a(s) miniplaca(s) (consulte [Como remover a\(s\) miniplaca\(s\)\)](file:///C:/data/systems/xpsL701X/pb/sm/minicard.htm#wp1189423).
- 11. Remova a placa Bluetooth (consulte [Como remover a placa Bluetooth](file:///C:/data/systems/xpsL701X/pb/sm/bluetoot.htm#wp1213278)).
- 12. Siga as instruções da [etapa 13](file:///C:/data/systems/xpsL701X/pb/sm/topcover.htm#wp1038150) à [etapa 18](file:///C:/data/systems/xpsL701X/pb/sm/topcover.htm#wp1037038) em [Como remover a tampa superior](file:///C:/data/systems/xpsL701X/pb/sm/topcover.htm#wp1035974).
- 13. Desconecte o cabo do alto-falante do respectivo conector na placa de E/S.

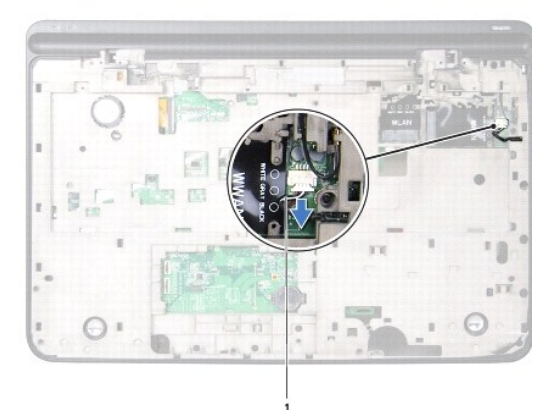

cabo do alto-falante

- 14. Vire o conjunto da tampa superior.
- 15. Remova a placa de E/S (consulte [Como remover a placa de E/S\)](file:///C:/data/systems/xpsL701X/pb/sm/iobrd.htm#wp1213278).
- 16. Tome nota do encaminhamento do cabo do conector da antena de TV e remova-o das guias de encaminhamento.
- 17. Remova os dois parafusos que prendem o conector da antena de TV à tampa superior.
- 18. Solte cuidadosamente o conector da antena de TV do slot na tampa superior e remova-o da tampa.

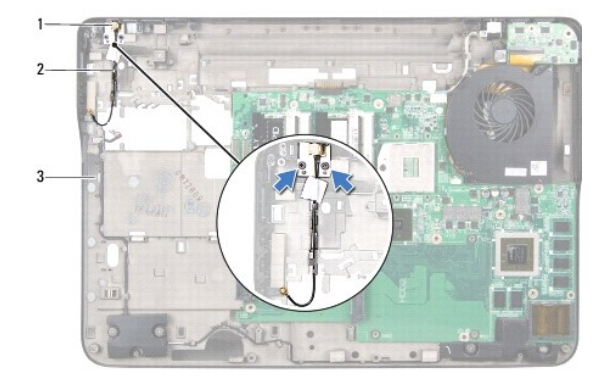

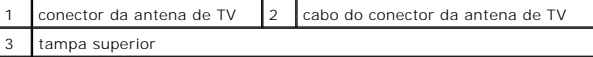

## <span id="page-2-0"></span>**Como recolocar o conector da antena de TV**

- 1. Siga as instruções fornecidas em [Antes de começar](file:///C:/data/systems/xpsL701X/pb/sm/before.htm#wp1435071).
- 2. Alinhe o conector da antena de TV com o slot na tampa superior e coloque-o na tampa.
- 3. Recoloque os dois parafusos que prendem o conector da antena de TV à tampa superior.
- 4. Passe o cabo do conector da antena de TV pelas guias de encaminhamento.
- 5. Recoloque a placa de E/S (consulte [Como recolocar a placa de E/S\)](file:///C:/data/systems/xpsL701X/pb/sm/iobrd.htm#wp1213767).
- 6. Conecte o cabo do alto-falante ao respectivo conector na placa de E/S.
- 7. Siga as instruções da [etapa 11](file:///C:/data/systems/xpsL701X/pb/sm/topcover.htm#wp1038330) à [etapa 15](file:///C:/data/systems/xpsL701X/pb/sm/topcover.htm#wp1036805) em Como recolocar a tampa supe
- 8. Recoloque a placa Bluetooth (consulte [Como recolocar a placa Bluetooth](file:///C:/data/systems/xpsL701X/pb/sm/bluetoot.htm#wp1213767)).
- 9. Recoloque a(s) miniplaca(s) (consulte [Como recolocar a\(s\) miniplaca\(s\)\)](file:///C:/data/systems/xpsL701X/pb/sm/minicard.htm#wp1181828).
- 10. Recoloque o conjunto da tela (consulte [Como recolocar o conjunto de tela\)](file:///C:/data/systems/xpsL701X/pb/sm/display.htm#wp1217287).
- 11. Recoloque o teclado (consulte [Como recolocar o teclado\)](file:///C:/data/systems/xpsL701X/pb/sm/keyboard.htm#wp1179994).
- 12. Recoloque o conjunto do apoio para as mãos (consulte [Como recolocar o conjunto do apoio para as mãos](file:///C:/data/systems/xpsL701X/pb/sm/palmrest.htm#wp1063475)).
- 13. Recoloque a unidade óptica (consulte [Como recolocar a unidade óptica](file:///C:/data/systems/xpsL701X/pb/sm/odd.htm#wp1198348)).
- 14. Siga as instruções descritas na [etapa 5](file:///C:/data/systems/xpsL701X/pb/sm/hdd.htm#wp1198459) em [Como recolocar o\(s\) disco\(s\) rígido\(s\)](file:///C:/data/systems/xpsL701X/pb/sm/hdd.htm#wp1198357).
- 15. Recoloque o(s) módulo(s) de memória (consulte [Como recolocar o\(s\) módulo\(s\) de memória](file:///C:/data/systems/xpsL701X/pb/sm/memory.htm#wp1198546)).
- 16. Recoloque a tampa do módulo (consulte [Como recolocar a tampa do módulo](file:///C:/data/systems/xpsL701X/pb/sm/moduleco.htm#wp1200219)).
- 17. Recoloque a bateria (consulte [Como recolocar a bateria\)](file:///C:/data/systems/xpsL701X/pb/sm/battery.htm#wp1451569).

AVISO: antes de ligar o computador, recoloque todos os parafusos e verifique se nenhum parafuso foi esquecido dentro do computador. A<br>**negligência no cumprimento desta instrução pode resultar em danos ao computador.** 

# **Bateria**

**Manual de Serviço do Dell™ XPS™ L701X** 

- [Como remover a bateria](#page-4-0)
- O Como recolocar a bateria
- ADVERTENCIA: antes de trabalhar na parte interna do computador, siga as instruções de segurança fornecidas com o computador. Para obter<br>mais informações sobre as práticas de segurança recomendadas, consulte a página inicia
- **AVISO: somente um técnico credenciado deve executar reparos no computador. Danos decorrentes de serviços não autorizados pela Dell™ não são cobertos pela garantia.**
- AVISO: para evitar descarga eletrostática, elimine a eletricidade estática do seu corpo usando uma pulseira antiestática ou tocando<br>periodicamente em uma superfície metálica sem pintura (como um conector do computador).

**AVISO: para evitar danos ao computador, use apenas a bateria projetada para este computador Dell. Não use baterias projetadas para outros computadores Dell.**

# <span id="page-4-0"></span>**Como remover a bateria**

- 1. Siga as instruções fornecidas em [Antes de começar](file:///C:/data/systems/xpsL701X/pb/sm/before.htm#wp1435071).
- 2. Vire o computador.
- 3. Deslize a trava de liberação da bateria para o lado.
- 4. Levante a bateria em ângulo e remova-a do respectivo compartimento.

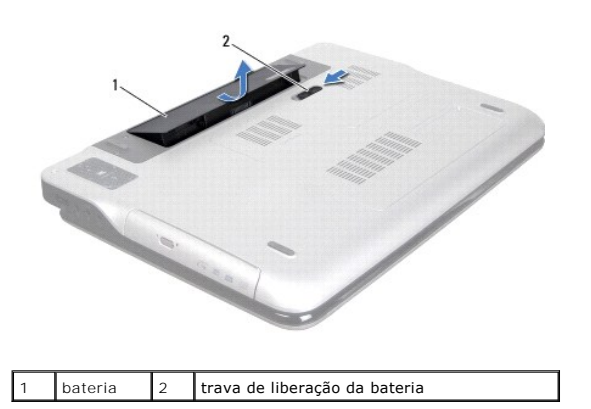

# <span id="page-4-1"></span>**Como recolocar a bateria**

**AVISO: para evitar danos ao computador, use apenas a bateria projetada para este computador Dell.** 

- 1. Siga as instruções fornecidas em [Antes de começar](file:///C:/data/systems/xpsL701X/pb/sm/before.htm#wp1435071).
- 2. Alinhe as abas da bateria com as aberturas do compartimento da bateria e pressione a bateria para baixo até ela se encaixar.

### **Antes de começar Manual de Serviço do Dell™ XPS™ L701X**

- **•** Ferramentas recomendadas
- Como desligar o computador
- [Antes de trabalhar na parte interna do computador](#page-5-2)

Este manual descreve os procedimentos para remoção e instalação de componentes do computador. A menos que seja especificado de outra forma, supõem-se que as seguintes condições são verdadeiras:

- 1 Foram executadas as etapas descritas em [Como desligar o computador](#page-5-1) e [Antes de trabalhar na parte interna do computador.](#page-5-2)
- l Você leu as informações de segurança fornecidas com o computador*.*
- l Um componente pode ser substituído ou, se tiver sido adquirido separadamente, ele pode ser instalado executando o procedimento de remoção na ordem inversa.

### <span id="page-5-0"></span>**Ferramentas recomendadas**

Os procedimentos descritos neste documento podem exigir as seguintes ferramentas:

- l Chave de fenda pequena
- l Chave Phillips
- l Estilete plástico
- l Programa executável de atualização do BIOS, disponível em **support.dell.com** (em inglês)

## <span id="page-5-1"></span>**Como desligar o computador**

**AVISO: para evitar a perda de dados, salve e feche todos os arquivos e saia dos programas abertos antes de desligar o computador.**

- 1. Salve e feche todos os arquivos e programas abertos.
- 2. Para desligar o sistema operacional, clique em **Iniciar <sup>(2)</sup>** e clique em **Desligar**
- 3. Certifique-se de que o computador esteja desligado. Se o computador não desligar automaticamente ao desativar o sistema operacional, mantenha<br>pressionado o botão liga/desliga até desligá-lo.

## <span id="page-5-2"></span>**Antes de trabalhar na parte interna do computador**

Use as instruções de segurança abaixo para ajudar a proteger o computador contra danos em potencial e para ajudar a garantir a sua segurança pessoal.

- ADVERTENCIA: antes de trabalhar na parte interna do computador, siga as instruções de segurança fornecidas com o computador. Para obter<br>mais informações sobre as práticas de segurança recomendadas, consulte a página inicia
- AVISO: para evitar descarga eletrostática, elimine a eletricidade estática do seu corpo usando uma pulseira antiestática ou tocando<br>periodicamente em uma superfície metálica sem pintura (como um conector do computador).
- AVISO: manuseie os componentes e as placas com cuidado. Não toque nos componentes ou nos contatos da placa. Segure a placa pelas<br>extremidades ou pelo suporte metálico de instalação. Segure componentes, como processadores,
- **AVISO: somente um técnico credenciado deve executar reparos no computador. Danos decorrentes de serviços não autorizados pela Dell™ não são cobertos pela garantia.**
- AVISO: ao desconectar um cabo, puxe-o pelo conector ou pela respectiva aba de puxar e nunca pelo próprio cabo. Alguns cabos possuem<br>conectores com presilhas de travamento. Se for desconectar esse tipo de cabo, pressione as
- **AVISO: para evitar danos ao computador, execute o procedimento a seguir antes de começar a trabalhar em sua parte interna.**
- 1. Prepare uma superfície de trabalho plana e limpa para evitar que a tampa do computador seja arranhada.

2. Desligue o computador (consulte [Como desligar o computador](#page-5-1)) e todos os dispositivos conectados.

**AVISO: para desconectar o cabo de rede, primeiro desconecte-o do computador e, em seguida, desconecte-o do dispositivo de rede.**

- 3. Desconecte todos os cabos telefônicos ou de rede do computador.
- 4. Pressione e ejete todos os cartões instalados no leitor de cartão de mídia.
- 5. Desconecte o computador e todos os dispositivos conectados das tomadas elétricas.
- 6. Desconecte todos os dispositivos conectados ao computador.
- **AVISO: para ajudar a evitar danos à placa de sistema, remova a bateria principal (consulte [Como remover a bateria](file:///C:/data/systems/xpsL701X/pb/sm/battery.htm#wp1442926)) antes de trabalhar na parte interna do computador.**
- 7. Remova a bateria (consulte [Como remover a bateria\)](file:///C:/data/systems/xpsL701X/pb/sm/battery.htm#wp1442926).
- 8. Desvire o computador, abra a tela e pressione o botão liga/desliga para aterrar a placa de sistema.
- AVISO: antes de tocar em qualquer componente na parte interna do computador, elimine a eletricidade estática de seu corpo tocando em uma<br>superfície metálica sem pintura, como o metal da parte traseira do computador. No dec

### **Como atualizar o BIOS Manual de Serviço do Dell™ XPS™ L701X**

Pode ser necessário atualizar o BIOS quando uma nova atualização é lançada ou quando trocar a placa de sistema. Para atualizar o BIOS:

- 1. Ligue o computador.
- 2. Vá para **support.dell.com/support/downloads** (em inglês).
- 3. Encontre o arquivo de atualização do BIOS para seu computador:
	- **NOTA:** a etiqueta de serviço está na parte de baixo do computador.

Se você tiver a etiqueta de serviço do seu computador:

- a. Clique em **Enter a Tag** (Digitar o número da etiqueta).
- b. Digite o número da etiqueta de serviço do computador no campo **Enter a service tag:** (Digitar o número da etiqueta de serviço:), clique em **Go** (Ir) e vá para a [etapa 4](#page-7-0).

Se você não tiver a etiqueta de serviço do seu computador:

- a. Clique em **Select Model** (Selecionar modelo).
- b. Selecione o tipo de produto na lista **Select Your Product Family** (Selecionar a família do seu produto).
- c. Selecione a marca do produto na lista **Select Your Product Line** (Selecionar a linha do seu produto).
- d. Selecione o número do modelo do produto na lista **Select Your Product Model** (Selecionar o modelo do seu produto).

**NOTA:** se você selecionou um modelo diferente e quiser começar de novo, clique em **Start Over** (Recomeçar) no canto superior direito do menu.

- e. Clique em **Confirm** (Confirmar).
- <span id="page-7-0"></span>4. Em seguida, a lista de resultados é mostrada na tela. Clique em **BIOS**.
- 5. Clique em **Download Now** (Fazer download agora) para fazer o download do arquivo mais recente do BIOS. A janela **File Download** (Download de arquivo) é mostrada.
- 6. Clique em **Save** (Salvar) para salvar o arquivo na sua área de trabalho. O download do arquivo será feito na área de trabalho.
- 7. Clique em Close (Fechar) se a janela Download Complete (Download concluído) for mostrada.<br>O ícone do arquivo é mostrado na área de trabalho e tem o mesmo nome do arquivo de atualização do BIOS do qual você fez o downloa
- 8. Clique duas vezes no ícone do arquivo mostrado na área de trabalho e siga as instruções apresentadas na tela.

### **Placa interna com a tecnologia wireless Bluetooth® Manual de Serviço do Dell™ XPS™ L701X**

- Como remover a placa Bluetooth
- Como recolocar a placa Bluetooth
- ADVERTENCIA: antes de trabalhar na parte interna do computador, siga as instruções de segurança fornecidas com o computador. Para obter<br>mais informações sobre as práticas de segurança recomendadas, consulte a página inicia
- **AVISO: somente um técnico credenciado deve executar reparos no computador. Danos decorrentes de serviços não autorizados pela Dell™ não são cobertos pela garantia.**
- AVISO: para evitar descarga eletrostática, elimine a eletricidade estática do seu corpo usando uma pulseira antiestática ou tocando<br>periodicamente em uma superfície metálica sem pintura (como um conector do computador).

**AVISO: para ajudar a evitar danos à placa de sistema, remova a bateria principal (consulte [Como remover a bateria](file:///C:/data/systems/xpsL701X/pb/sm/battery.htm#wp1442926)) antes de trabalhar na parte interna do computador.**

# <span id="page-8-0"></span>**Como remover a placa Bluetooth**

- 1. Siga as instruções fornecidas em [Antes de começar](file:///C:/data/systems/xpsL701X/pb/sm/before.htm#wp1435071).
- 2. Remova a bateria (consulte [Como remover a bateria\)](file:///C:/data/systems/xpsL701X/pb/sm/battery.htm#wp1442926).
- 3. Remova a tampa do módulo (consulte [Como remover a tampa do módulo](file:///C:/data/systems/xpsL701X/pb/sm/moduleco.htm#wp1180211)).
- 4. Remova o(s) módulo(s) de memória (consulte [Como remover o\(s\) módulo\(s\) de memória](file:///C:/data/systems/xpsL701X/pb/sm/memory.htm#wp1180211))
- 5. Siga as instruções descritas na [etapa 5](file:///C:/data/systems/xpsL701X/pb/sm/hdd.htm#wp1198089) em [Como remover o\(s\) disco\(s\) rígido\(s\)](file:///C:/data/systems/xpsL701X/pb/sm/hdd.htm#wp1179926).
- 6. Remova a unidade óptica (consulte [Como remover a unidade óptica](file:///C:/data/systems/xpsL701X/pb/sm/odd.htm#wp1179926)).
- 7. Remova o conjunto do apoio para as mãos (consulte [Como remover o conjunto do apoio para as mãos](file:///C:/data/systems/xpsL701X/pb/sm/palmrest.htm#wp1044787)).
- 8. Desconecte o cabo da placa Bluetooth do conector na placa de sistema.
- 9. Levante a placa Bluetoth junto com o cabo para retirá-la da base do computador.

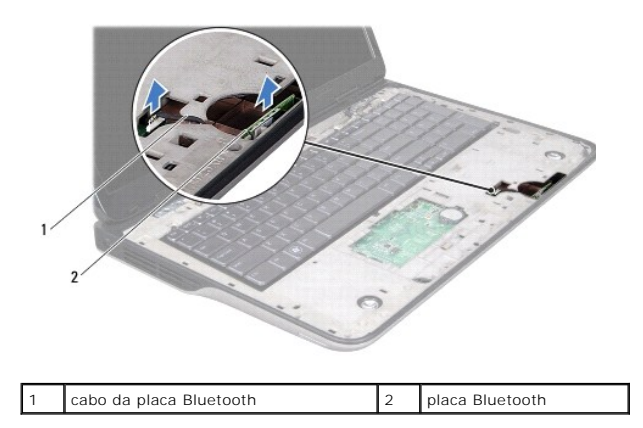

## <span id="page-8-1"></span>**Como recolocar a placa Bluetooth**

- 1. Siga as instruções fornecidas em [Antes de começar](file:///C:/data/systems/xpsL701X/pb/sm/before.htm#wp1435071).
- 2. Deslize a placa Bluetooth no slot na base do computador e prenda-a no lugar.
- 3. Conecte o cabo da placa Bluetooth ao conector na placa de sistema.
- 4. Recoloque o conjunto do apoio para as mãos (consulte [Como recolocar o conjunto do apoio para as mãos](file:///C:/data/systems/xpsL701X/pb/sm/palmrest.htm#wp1063475)).
- 5. Recoloque a unidade óptica (consulte [Como recolocar a unidade óptica](file:///C:/data/systems/xpsL701X/pb/sm/odd.htm#wp1198348)).
- 6. Siga as instruções descritas na [etapa 5](file:///C:/data/systems/xpsL701X/pb/sm/hdd.htm#wp1198459) em [Como recolocar o\(s\) disco\(s\) rígido\(s\)](file:///C:/data/systems/xpsL701X/pb/sm/hdd.htm#wp1198357).
- 7. Recoloque o(s) módulo(s) de memória (consulte [Como recolocar o\(s\) módulo\(s\) de memória](file:///C:/data/systems/xpsL701X/pb/sm/memory.htm#wp1198546)).
- 8. Recoloque a tampa do módulo (consulte [Como recolocar a tampa do módulo](file:///C:/data/systems/xpsL701X/pb/sm/moduleco.htm#wp1200219)).
- 9. Recoloque a bateria (consulte [Como recolocar a bateria\)](file:///C:/data/systems/xpsL701X/pb/sm/battery.htm#wp1451569).

AVISO: antes de ligar o computador, recoloque todos os parafusos e verifique se nenhum parafuso foi esquecido dentro do computador. A<br>**negligência no cumprimento desta instrução pode resultar em danos ao computador.** 

### **Módulo da câmera Manual de Serviço do Dell™ XPS™ L701X**

- [Como remover o módulo da câmera](#page-10-0)
- [Como recolocar o módulo da câmera](#page-11-0)
- ADVERTENCIA: antes de trabalhar na parte interna do computador, siga as instruções de segurança fornecidas com o computador. Para obter<br>mais informações sobre as práticas de segurança recomendadas, consulte a página inicia **www.dell.com/regulatory\_compliance.**
- **AVISO: somente um técnico credenciado deve executar reparos no computador. Danos decorrentes de serviços não autorizados pela Dell™ não são cobertos pela garantia.**
- AVISO: para evitar descarga eletrostática, elimine a eletricidade estática do seu corpo usando uma pulseira antiestática ou tocando<br>periodicamente em uma superfície metálica sem pintura (como um conector do computador).

**AVISO: para ajudar a evitar danos à placa de sistema, remova a bateria principal (consulte [Como remover a bateria](file:///C:/data/systems/xpsL701X/pb/sm/battery.htm#wp1442926)) antes de trabalhar na parte interna do computador.**

# <span id="page-10-0"></span>**Como remover o módulo da câmera**

- 1. Siga as instruções fornecidas em [Antes de começar](file:///C:/data/systems/xpsL701X/pb/sm/before.htm#wp1435071).
- 2. Remova a bateria (consulte [Como remover a bateria\)](file:///C:/data/systems/xpsL701X/pb/sm/battery.htm#wp1442926).
- 3. Remova a tampa do módulo (consulte [Como remover a tampa do módulo](file:///C:/data/systems/xpsL701X/pb/sm/moduleco.htm#wp1180211)).
- 4. Remova o(s) módulo(s) de memória (consulte [Como remover o\(s\) módulo\(s\) de memória](file:///C:/data/systems/xpsL701X/pb/sm/memory.htm#wp1180211)).
- 5. Siga as instruções descritas na [etapa 5](file:///C:/data/systems/xpsL701X/pb/sm/hdd.htm#wp1198089) em [Como remover o\(s\) disco\(s\) rígido\(s\)](file:///C:/data/systems/xpsL701X/pb/sm/hdd.htm#wp1179926).
- 6. Remova a unidade óptica (consulte [Como remover a unidade óptica](file:///C:/data/systems/xpsL701X/pb/sm/odd.htm#wp1179926)).
- 7. Remova o conjunto do apoio para as mãos (consulte [Como remover o conjunto do apoio para as mãos](file:///C:/data/systems/xpsL701X/pb/sm/palmrest.htm#wp1044787)).
- 8. Remova o teclado (consulte [Como remover o teclado\)](file:///C:/data/systems/xpsL701X/pb/sm/keyboard.htm#wp1201059).
- 9. Remova o conjunto da tela (consulte [Como remover o conjunto da tela\)](file:///C:/data/systems/xpsL701X/pb/sm/display.htm#wp1212160).
- 10. Remova a tampa frontal da tela (consulte [Como remover a tampa frontal da tela](file:///C:/data/systems/xpsL701X/pb/sm/display.htm#wp1212652)).
- 11. Levante cuidadosamente o módulo da câmera para retirá-lo da tampa traseira da tela.

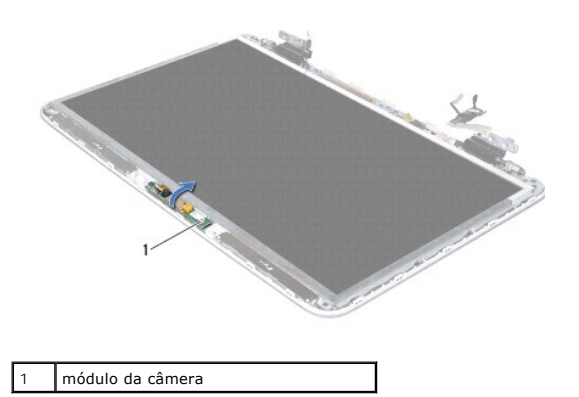

12. Remova cuidadosamente a fita que prende o cabo da câmera ao módulo da câmera.

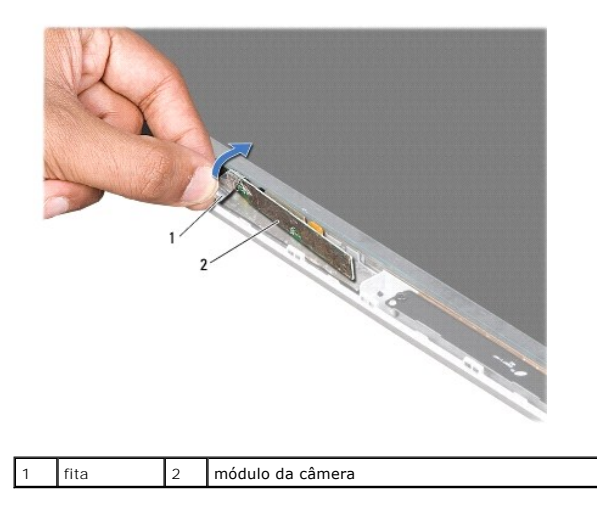

13. Puxe a aba para desconectar o cabo da câmera do conector no respectivo módulo.

14. Levante o módulo da câmera para retirá-lo da tampa traseira da tela.

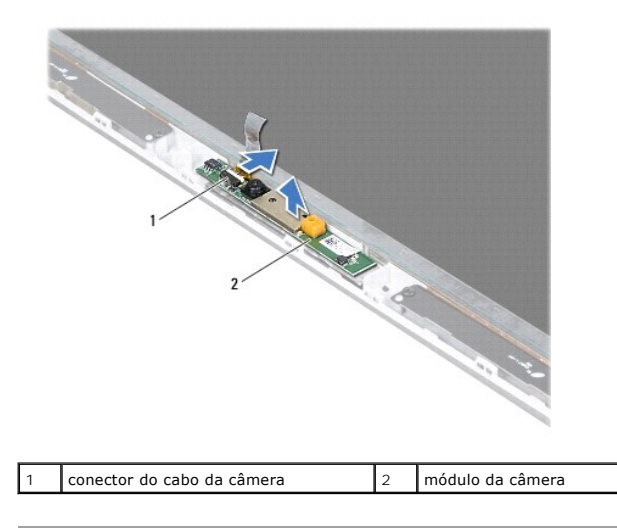

# <span id="page-11-0"></span>**Como recolocar o módulo da câmera**

- 1. Siga as instruções fornecidas em [Antes de começar](file:///C:/data/systems/xpsL701X/pb/sm/before.htm#wp1435071).
- 2. Conecte o cabo da câmera ao conector do módulo da câmera.
- 3. Cole cuidadosamente a fita que prende o cabo da câmera ao módulo da câmera.
- 4. Use as hastes de alinhamento para posicionar o módulo da câmera na tampa traseira da tela.
- 5. Recoloque a tampa frontal da tela (consulte [Como recolocar a tampa frontal da tela](file:///C:/data/systems/xpsL701X/pb/sm/display.htm#wp1207247)).
- 6. Recoloque o conjunto da tela (consulte [Como recolocar o conjunto de tela\)](file:///C:/data/systems/xpsL701X/pb/sm/display.htm#wp1217287).
- 7. Recoloque o teclado (consulte [Como recolocar o teclado\)](file:///C:/data/systems/xpsL701X/pb/sm/keyboard.htm#wp1179994).
- 8. Recoloque o conjunto do apoio para as mãos (consulte [Como recolocar o conjunto do apoio para as mãos](file:///C:/data/systems/xpsL701X/pb/sm/palmrest.htm#wp1063475)).
- 9. Recoloque a unidade óptica (consulte [Como recolocar a unidade óptica](file:///C:/data/systems/xpsL701X/pb/sm/odd.htm#wp1198348)).
- 10. Siga as instruções descritas na [etapa 5](file:///C:/data/systems/xpsL701X/pb/sm/hdd.htm#wp1198459) em [Como recolocar o\(s\) disco\(s\) rígido\(s\)](file:///C:/data/systems/xpsL701X/pb/sm/hdd.htm#wp1198357).
- 11. Recoloque o(s) módulo(s) de memória (consulte [Como recolocar o\(s\) módulo\(s\) de memória](file:///C:/data/systems/xpsL701X/pb/sm/memory.htm#wp1198546)).
- 12. Recoloque a tampa do módulo (consulte [Como recolocar a tampa do módulo](file:///C:/data/systems/xpsL701X/pb/sm/moduleco.htm#wp1200219)).
- 13. Recoloque a bateria (consulte [Como recolocar a bateria\)](file:///C:/data/systems/xpsL701X/pb/sm/battery.htm#wp1451569).
- AVISO: antes de ligar o computador, recoloque todos os parafusos e verifique se nenhum parafuso foi esquecido dentro do computador. A<br>**negligência no cumprimento desta instrução pode resultar em danos ao computador.**

### **Bateria de célula tipo moeda Manual de Serviço do Dell™ XPS™ L701X**

- [Como remover a bateria de célula tipo moeda](#page-13-0)
- [Como recolocar a bateria de célula tipo moeda](#page-13-1)
- ADVERTENCIA: antes de trabalhar na parte interna do computador, siga as instruções de segurança fornecidas com o computador. Para obter<br>mais informações sobre as práticas de segurança recomendadas, consulte a página inicia **www.dell.com/regulatory\_compliance.**
- **AVISO: somente um técnico credenciado deve executar reparos no computador. Danos decorrentes de serviços não autorizados pela Dell™ não são cobertos pela garantia.**
- AVISO: para evitar descarga eletrostática, elimine a eletricidade estática do seu corpo usando uma pulseira antiestática ou tocando<br>periodicamente em uma superfície metálica sem pintura (como um conector do computador).

**AVISO: para ajudar a evitar danos à placa de sistema, remova a bateria principal (consulte [Como remover a bateria](file:///C:/data/systems/xpsL701X/pb/sm/battery.htm#wp1442926)) antes de trabalhar na parte interna do computador.**

# <span id="page-13-0"></span>**Como remover a bateria de célula tipo moeda**

- 1. Siga as instruções fornecidas em [Antes de começar](file:///C:/data/systems/xpsL701X/pb/sm/before.htm#wp1435071).
- 2. Remova a bateria (consulte [Como remover a bateria\)](file:///C:/data/systems/xpsL701X/pb/sm/battery.htm#wp1442926).
- 3. Remova a tampa do módulo (consulte [Como remover a tampa do módulo](file:///C:/data/systems/xpsL701X/pb/sm/moduleco.htm#wp1180211)).
- 4. Remova o(s) módulo(s) de memória (consulte [Como remover o\(s\) módulo\(s\) de memória](file:///C:/data/systems/xpsL701X/pb/sm/memory.htm#wp1180211)).
- 5. Siga as instruções descritas na [etapa 5](file:///C:/data/systems/xpsL701X/pb/sm/hdd.htm#wp1198089) em [Como remover o\(s\) disco\(s\) rígido\(s\)](file:///C:/data/systems/xpsL701X/pb/sm/hdd.htm#wp1179926).
- 6. Remova a unidade óptica (consulte [Como remover a unidade óptica](file:///C:/data/systems/xpsL701X/pb/sm/odd.htm#wp1179926)).
- 7. Remova o conjunto do apoio para as mãos (consulte [Como remover o conjunto do apoio para as mãos](file:///C:/data/systems/xpsL701X/pb/sm/palmrest.htm#wp1044787)).
- 8. Usando um estilete plástico, force delicadamente a célula tipo moeda para fora do soquete de bateria na placa de sistema.

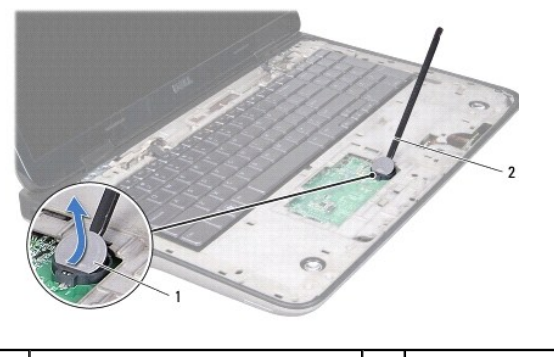

 $\begin{vmatrix} \frac{1}{2} & \frac{1}{2} \\ \frac{1}{2} & \frac{1}{2} \\ \frac{1}{2} & \frac{1}{2} \end{vmatrix}$  estilete plástico

## <span id="page-13-1"></span>**Como recolocar a bateria de célula tipo moeda**

- 1. Siga as instruções fornecidas em [Antes de começar](file:///C:/data/systems/xpsL701X/pb/sm/before.htm#wp1435071).
- 2. Com o pólo positivo voltado para cima, encaixe a bateria de célula tipo moeda no respectivo soquete.
- 3. Recoloque o conjunto do apoio para as mãos (consulte [Como recolocar o conjunto do apoio para as mãos](file:///C:/data/systems/xpsL701X/pb/sm/palmrest.htm#wp1063475)).
- 4. Recoloque a unidade óptica (consulte [Como recolocar a unidade óptica](file:///C:/data/systems/xpsL701X/pb/sm/odd.htm#wp1198348)).
- 5. Siga as instruções descritas na [etapa 5](file:///C:/data/systems/xpsL701X/pb/sm/hdd.htm#wp1198459) em [Como recolocar o\(s\) disco\(s\) rígido\(s\)](file:///C:/data/systems/xpsL701X/pb/sm/hdd.htm#wp1198357).
- 6. Recoloque o(s) módulo(s) de memória (consulte [Como recolocar o\(s\) módulo\(s\) de memória](file:///C:/data/systems/xpsL701X/pb/sm/memory.htm#wp1198546)).
- 7. Recoloque a tampa do módulo (consulte [Como recolocar a tampa do módulo](file:///C:/data/systems/xpsL701X/pb/sm/moduleco.htm#wp1200219)).
- 8. Recoloque a bateria (consulte [Como recolocar a bateria\)](file:///C:/data/systems/xpsL701X/pb/sm/battery.htm#wp1451569).

AVISO: antes de ligar o computador, recoloque todos os parafusos e verifique se nenhum parafuso foi esquecido dentro do computador. A<br>**negligência no cumprimento desta instrução pode resultar em danos ao computador.** 

- **Placa USB Manual de Serviço do Dell™ XPS™ L701X**
- 
- Como remover a placa USB Como recolocar a placa USB
- ADVERTENCIA: antes de trabalhar na parte interna do computador, siga as instruções de segurança fornecidas com o computador. Para obter<br>mais informações sobre as práticas de segurança recomendadas, consulte a página inicia **www.dell.com/regulatory\_compliance.**
- **AVISO: somente um técnico credenciado deve executar reparos no computador. Danos decorrentes de serviços não autorizados pela Dell™ não são cobertos pela garantia.**
- AVISO: para evitar descarga eletrostática, elimine a eletricidade estática do seu corpo usando uma pulseira antiestática ou tocando<br>periodicamente em uma superfície metálica sem pintura (como um conector do computador).

**AVISO: para ajudar a evitar danos à placa de sistema, remova a bateria principal (consulte [Como remover a bateria](file:///C:/data/systems/xpsL701X/pb/sm/battery.htm#wp1442926)) antes de trabalhar na parte interna do computador.**

### <span id="page-15-0"></span>**Como remover a placa USB**

- 1. Siga as instruções fornecidas em [Antes de começar](file:///C:/data/systems/xpsL701X/pb/sm/before.htm#wp1435071).
- 2. Remova a bateria (consulte [Como remover a bateria\)](file:///C:/data/systems/xpsL701X/pb/sm/battery.htm#wp1442926)
- 3. Remova a tampa do módulo (consulte [Como remover a tampa do módulo](file:///C:/data/systems/xpsL701X/pb/sm/moduleco.htm#wp1180211)).
- 4. Remova o(s) módulo(s) de memória (consulte [Como remover o\(s\) módulo\(s\) de memória](file:///C:/data/systems/xpsL701X/pb/sm/memory.htm#wp1180211)).
- 5. Siga as instruções descritas na [etapa 5](file:///C:/data/systems/xpsL701X/pb/sm/hdd.htm#wp1198089) em [Como remover o\(s\) disco\(s\) rígido\(s\)](file:///C:/data/systems/xpsL701X/pb/sm/hdd.htm#wp1179926).
- 6. Remova a unidade óptica (consulte [Como remover a unidade óptica](file:///C:/data/systems/xpsL701X/pb/sm/odd.htm#wp1179926)).
- 7. Remova o conjunto do apoio para as mãos (consulte [Como remover o conjunto do apoio para as mãos](file:///C:/data/systems/xpsL701X/pb/sm/palmrest.htm#wp1044787)).
- 8. Remova o teclado (consulte [Como remover o teclado\)](file:///C:/data/systems/xpsL701X/pb/sm/keyboard.htm#wp1201059).
- 9. Remova o conjunto da tela (consulte [Como remover o conjunto da tela\)](file:///C:/data/systems/xpsL701X/pb/sm/display.htm#wp1212160).
- 10. Remova a(s) miniplaca(s) (consulte [Como remover a\(s\) miniplaca\(s\)\)](file:///C:/data/systems/xpsL701X/pb/sm/minicard.htm#wp1189423).
- 11. Remova a placa Bluetooth (consulte [Como remover a placa Bluetooth](file:///C:/data/systems/xpsL701X/pb/sm/bluetoot.htm#wp1213278)).
- 12. Siga as instruções da [etapa 13](file:///C:/data/systems/xpsL701X/pb/sm/topcover.htm#wp1038150) à [etapa 18](file:///C:/data/systems/xpsL701X/pb/sm/topcover.htm#wp1037038) em [Como remover a tampa superior](file:///C:/data/systems/xpsL701X/pb/sm/topcover.htm#wp1035974).
- 13. Vire o conjunto da tampa superior.
- 14. Levante a trava do conector e desconecte o cabo da placa USB do respectivo conector na placa.
- 15. Remova o parafuso que prende a placa USB à tampa superior.
- 16. Solte cuidadosamente os conectores da placa USB dos slots da tampa superior e retire a placa USB.

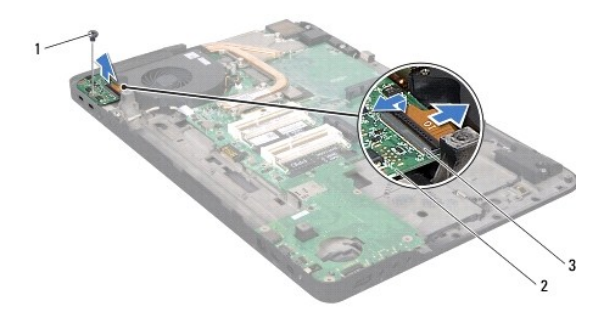

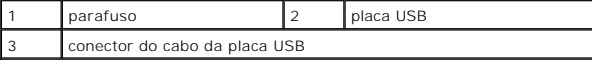

# <span id="page-16-0"></span>**Como recolocar a placa USB**

- 1. Siga as instruções fornecidas em **Antes de começar**.
- 2. Alinhe os conectores na placa USB com os slots na tampa superior e coloque a placa USB na tampa.
- 3. Recoloque o parafuso que prende a placa USB à tampa superior.
- 4. Deslize o cabo da placa USB para dentro do conector na placa e pressione a trava do conector para baixo para prender o cabo.
- 5. Siga as instruções da [etapa 11](file:///C:/data/systems/xpsL701X/pb/sm/topcover.htm#wp1038330) à [etapa 15](file:///C:/data/systems/xpsL701X/pb/sm/topcover.htm#wp1036805) em [Como recolocar a tampa superior.](file:///C:/data/systems/xpsL701X/pb/sm/topcover.htm#wp1037718)
- 6. Recoloque a placa Bluetooth (consulte [Como recolocar a placa Bluetooth](file:///C:/data/systems/xpsL701X/pb/sm/bluetoot.htm#wp1213767)).
- 7. Recoloque a(s) miniplaca(s) (consulte [Como recolocar a\(s\) miniplaca\(s\)\)](file:///C:/data/systems/xpsL701X/pb/sm/minicard.htm#wp1181828).
- 8. Recoloque o conjunto da tela (consulte [Como recolocar o conjunto de tela\)](file:///C:/data/systems/xpsL701X/pb/sm/display.htm#wp1217287).
- 9. Recoloque o teclado (consulte [Como recolocar o teclado\)](file:///C:/data/systems/xpsL701X/pb/sm/keyboard.htm#wp1179994).
- 10. Recoloque o conjunto do apoio para as mãos (consulte [Como recolocar o conjunto do apoio para as mãos](file:///C:/data/systems/xpsL701X/pb/sm/palmrest.htm#wp1063475))
- 11. Recoloque a unidade óptica (consulte [Como recolocar a unidade óptica](file:///C:/data/systems/xpsL701X/pb/sm/odd.htm#wp1198348)).
- 12. Siga as instruções descritas na [etapa 5](file:///C:/data/systems/xpsL701X/pb/sm/hdd.htm#wp1198459) em [Como recolocar o\(s\) disco\(s\) rígido\(s\)](file:///C:/data/systems/xpsL701X/pb/sm/hdd.htm#wp1198357).
- 13. Recoloque o(s) módulo(s) de memória (consulte [Como recolocar o\(s\) módulo\(s\) de memória](file:///C:/data/systems/xpsL701X/pb/sm/memory.htm#wp1198546)).
- 14. Recoloque a tampa do módulo (consulte [Como recolocar a tampa do módulo](file:///C:/data/systems/xpsL701X/pb/sm/moduleco.htm#wp1200219)).
- 15. Recoloque a bateria (consulte [Como recolocar a bateria\)](file:///C:/data/systems/xpsL701X/pb/sm/battery.htm#wp1451569).

AVISO: antes de ligar o computador, recoloque todos os parafusos e verifique se nenhum parafuso foi esquecido dentro do computador. A<br>**negligência no cumprimento desta instrução pode resultar em danos ao computador.** 

### **Conector do adaptador CA Manual de Serviço do Dell™ XPS™ L701X**

- [Como remover o conector do adaptador CA](#page-17-0)
- [Como recolocar o conector do adaptador CA](#page-18-0)
- ADVERTENCIA: antes de trabalhar na parte interna do computador, siga as instruções de segurança fornecidas com o computador. Para obter<br>mais informações sobre as práticas de segurança recomendadas, consulte a página inicia **www.dell.com/regulatory\_compliance.**
- **AVISO: somente um técnico credenciado deve executar reparos no computador. Danos decorrentes de serviços não autorizados pela Dell™ não são cobertos pela garantia.**
- AVISO: para evitar descarga eletrostática, elimine a eletricidade estática do seu corpo usando uma pulseira antiestática ou tocando<br>periodicamente em uma superfície metálica sem pintura (como um conector do computador).

**AVISO: para ajudar a evitar danos à placa de sistema, remova a bateria principal (consulte [Como remover a bateria](file:///C:/data/systems/xpsL701X/pb/sm/battery.htm#wp1442926)) antes de trabalhar na parte interna do computador.**

## <span id="page-17-0"></span>**Como remover o conector do adaptador CA**

- 1. Siga as instruções fornecidas em [Antes de começar](file:///C:/data/systems/xpsL701X/pb/sm/before.htm#wp1435071).
- 2. Remova a bateria (consulte [Como remover a bateria\)](file:///C:/data/systems/xpsL701X/pb/sm/battery.htm#wp1442926)
- 3. Remova a tampa do módulo (consulte [Como remover a tampa do módulo](file:///C:/data/systems/xpsL701X/pb/sm/moduleco.htm#wp1180211)).
- 4. Remova o(s) módulo(s) de memória (consulte [Como remover o\(s\) módulo\(s\) de memória](file:///C:/data/systems/xpsL701X/pb/sm/memory.htm#wp1180211)).
- 5. Siga as instruções descritas na [etapa 5](file:///C:/data/systems/xpsL701X/pb/sm/hdd.htm#wp1198089) em [Como remover o\(s\) disco\(s\) rígido\(s\)](file:///C:/data/systems/xpsL701X/pb/sm/hdd.htm#wp1179926).
- 6. Remova a unidade óptica (consulte [Como remover a unidade óptica](file:///C:/data/systems/xpsL701X/pb/sm/odd.htm#wp1179926)).
- 7. Remova o conjunto do apoio para as mãos (consulte [Como remover o conjunto do apoio para as mãos](file:///C:/data/systems/xpsL701X/pb/sm/palmrest.htm#wp1044787)).
- 8. Remova o teclado (consulte [Como remover o teclado\)](file:///C:/data/systems/xpsL701X/pb/sm/keyboard.htm#wp1201059).
- 9. Remova o conjunto da tela (consulte [Como remover o conjunto da tela\)](file:///C:/data/systems/xpsL701X/pb/sm/display.htm#wp1212160).
- 10. Remova a(s) miniplaca(s) (consulte [Como remover a\(s\) miniplaca\(s\)\)](file:///C:/data/systems/xpsL701X/pb/sm/minicard.htm#wp1189423).
- 11. Remova a placa Bluetooth (consulte [Como remover a placa Bluetooth](file:///C:/data/systems/xpsL701X/pb/sm/bluetoot.htm#wp1213278)).
- 12. Siga as instruções da [etapa 13](file:///C:/data/systems/xpsL701X/pb/sm/topcover.htm#wp1038150) à [etapa 18](file:///C:/data/systems/xpsL701X/pb/sm/topcover.htm#wp1037038) em [Como remover a tampa superior](file:///C:/data/systems/xpsL701X/pb/sm/topcover.htm#wp1035974).
- 13. Vire o conjunto da tampa superior.
- 14. Tome nota do encaminhamento do cabo do conector do adaptador CA e remova o cabo das guias de encaminhamento.
- 15. Desconecte o cabo do conector do adaptador CA do conector da placa de sistema.
- 16. Remova o parafuso que prende o conector do adaptador CA à tampa superior.
- 17. Remova o conector do adaptador CA da tampa superior.

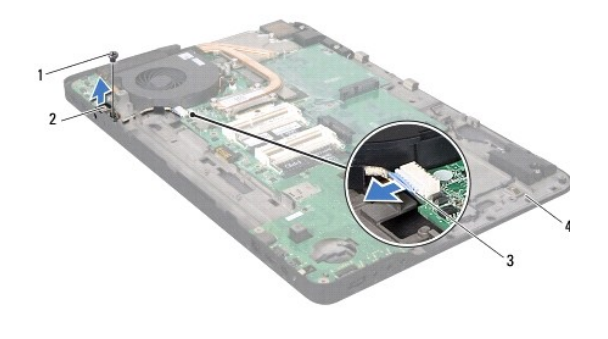

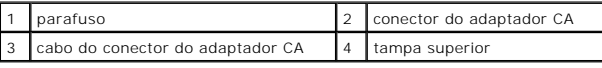

## <span id="page-18-0"></span>**Como recolocar o conector do adaptador CA**

- 1. Siga as instruções fornecidas em **Antes de começar**.
- 2. Alinhe o orifício do parafuso no conector do adaptador CA com o orifício correspondente na tampa superior.
- 3. Recoloque o parafuso que prende o conector do adaptador CA à tampa superior.
- 4. Passe o cabo do conector do adaptador CA pelas guias de encaminhamento.
- 5. Conecte o cabo do conector do adaptador CA ao conector da placa de sistema.
- 6. Siga as instruções da [etapa 11](file:///C:/data/systems/xpsL701X/pb/sm/topcover.htm#wp1038330) à [etapa 15](file:///C:/data/systems/xpsL701X/pb/sm/topcover.htm#wp1036805) em Como recolocar a tampa super
- 7. Recoloque a placa Bluetooth (consulte [Como recolocar a placa Bluetooth](file:///C:/data/systems/xpsL701X/pb/sm/bluetoot.htm#wp1213767)).
- 8. Recoloque a(s) miniplaca(s) (consulte [Como recolocar a\(s\) miniplaca\(s\)\)](file:///C:/data/systems/xpsL701X/pb/sm/minicard.htm#wp1181828).
- 9. Recoloque o conjunto da tela (consulte [Como recolocar o conjunto de tela\)](file:///C:/data/systems/xpsL701X/pb/sm/display.htm#wp1217287).
- 10. Recoloque o teclado (consulte [Como recolocar o teclado\)](file:///C:/data/systems/xpsL701X/pb/sm/keyboard.htm#wp1179994).
- 11. Recoloque o conjunto do apoio para as mãos (consulte [Como recolocar o conjunto do apoio para as mãos](file:///C:/data/systems/xpsL701X/pb/sm/palmrest.htm#wp1063475)).
- 12. Recoloque a unidade óptica (consulte [Como recolocar a unidade óptica](file:///C:/data/systems/xpsL701X/pb/sm/odd.htm#wp1198348)).
- 13. Siga as instruções descritas na [etapa 5](file:///C:/data/systems/xpsL701X/pb/sm/hdd.htm#wp1198459) em [Como recolocar o\(s\) disco\(s\) rígido\(s\)](file:///C:/data/systems/xpsL701X/pb/sm/hdd.htm#wp1198357).
- 14. Recoloque o(s) módulo(s) de memória (consulte [Como recolocar o\(s\) módulo\(s\) de memória](file:///C:/data/systems/xpsL701X/pb/sm/memory.htm#wp1198546)).
- 15. Recoloque a tampa do módulo (consulte [Como recolocar a tampa do módulo](file:///C:/data/systems/xpsL701X/pb/sm/moduleco.htm#wp1200219)).
- 16. Recoloque a bateria (consulte [Como recolocar a bateria\)](file:///C:/data/systems/xpsL701X/pb/sm/battery.htm#wp1451569).
- AVISO: antes de ligar o computador, recoloque todos os parafusos e verifique se nenhum parafuso foi esquecido dentro do computador. A<br>**negligência no cumprimento desta instrução pode resultar em danos ao computador.**

### **Tela Manual de Serviço do Dell™ XPS™ L701X**

- [Conjunto da tela](#page-19-0)
- [Tampa frontal da tela](#page-21-0)
- [Painel da tela](#page-22-0)
- Cabo da tela
- [Suportes do painel da tela](#page-24-0)
- ADVERTENCIA: antes de trabalhar na parte interna do computador, siga as instruções de segurança fornecidas com o computador. Para obter<br>mais informações sobre as práticas de segurança recomendadas, consulte a página inicia
- **AVISO: somente um técnico credenciado deve executar reparos no computador. Danos decorrentes de serviços não autorizados pela Dell™ não são cobertos pela garantia.**
- AVISO: para evitar descarga eletrostática, elimine a eletricidade estática do seu corpo usando uma pulseira antiestática ou tocando<br>periodicamente em uma superfície metálica sem pintura (como um conector do computador).

**AVISO: para ajudar a evitar danos à placa de sistema, remova a bateria principal (consulte [Como remover a bateria](file:///C:/data/systems/xpsL701X/pb/sm/battery.htm#wp1442926)) antes de trabalhar na parte interna do computador.**

# <span id="page-19-0"></span>**Conjunto da tela**

## <span id="page-19-1"></span>**Como remover o conjunto da tela**

- 1. Siga as instruções fornecidas em [Antes de começar](file:///C:/data/systems/xpsL701X/pb/sm/before.htm#wp1435071).
- 2. Remova a bateria (consulte [Como remover a bateria\)](file:///C:/data/systems/xpsL701X/pb/sm/battery.htm#wp1442926).
- 3. Remova a tampa do módulo (consulte [Como remover a tampa do módulo](file:///C:/data/systems/xpsL701X/pb/sm/moduleco.htm#wp1180211)).
- 4. Remova o(s) módulo(s) de memória (consulte [Como remover o\(s\) módulo\(s\) de memória](file:///C:/data/systems/xpsL701X/pb/sm/memory.htm#wp1180211)).
- 5. Siga as instruções descritas na [etapa 5](file:///C:/data/systems/xpsL701X/pb/sm/hdd.htm#wp1198089) em [Como remover o\(s\) disco\(s\) rígido\(s\)](file:///C:/data/systems/xpsL701X/pb/sm/hdd.htm#wp1179926).
- 6. Remova os dois parafusos que prendem o conjunto da tela à tampa da base.

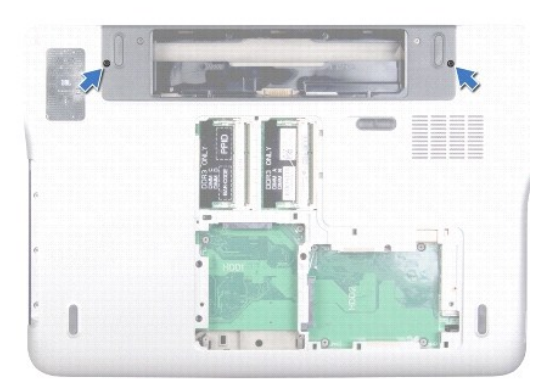

- 7. Remova a unidade óptica (consulte [Como remover a unidade óptica](file:///C:/data/systems/xpsL701X/pb/sm/odd.htm#wp1179926)).
- 8. Remova o conjunto do apoio para as mãos (consulte [Como remover o conjunto do apoio para as mãos](file:///C:/data/systems/xpsL701X/pb/sm/palmrest.htm#wp1044787)).
- 9. Desconecte os cabos de antena da(s) miniplaca(s).

**AVISO: seja extremamente cuidadoso ao operar a tela para evitar danificá-la.**

- 10. Vire o computador e abra a tela o máximo possível.
- 11. Tome nota do encaminhamento dos cabos de antena da miniplaca e remova-os das guias de encaminhamento.
- 12. Remova o teclado (consulte [Como remover o teclado\)](file:///C:/data/systems/xpsL701X/pb/sm/keyboard.htm#wp1201059).
- 13. Puxe a aba de puxar para desconectar o cabo da tela sensível ao toque do respectivo conector na placa de sistema.
- 14. Remova o parafuso que prende o cabo de aterramento da tela à tampa superior.
- 15. Puxe a aba de puxar para desconectar o cabo da tela do respectivo conector na placa de sistema.
- 16. Tome nota do encaminhamento do cabo da tela e remova-o das guias de encaminhamento.

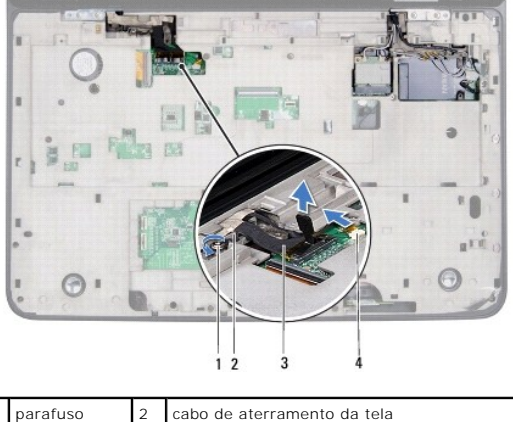

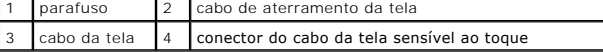

17. Remova os quatro parafusos que prendem o conjunto da tela à tampa superior.

18. Levante e retire o conjunto da tela da base do computador.

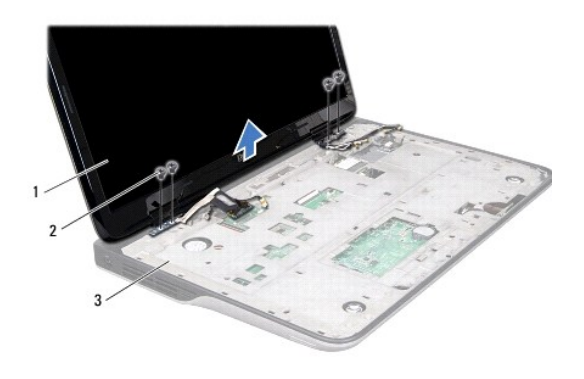

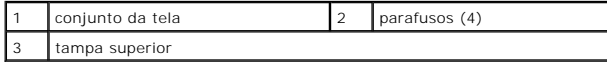

# <span id="page-20-0"></span>**Como recolocar o conjunto de tela**

1. Siga as instruções fornecidas em [Antes de começar](file:///C:/data/systems/xpsL701X/pb/sm/before.htm#wp1435071).

- 2. Coloque o conjunto da tela na posição e recoloque os quatro parafusos que o prendem à tampa superior.
- 3. Passe o cabo da tela através das guias de encaminhamento.
- 4. Conecte o cabo da tela do conector à placa de sistema.
- 5. Recoloque o parafuso que prende o cabo de aterramento da tela à tampa superior.
- 6. Conecte o cabo da tela sensível ao toque ao respectivo conector na placa de sistema.
- 7. Passe os cabos da antena da miniplaca pelas guias de encaminhamento.
- 8. Conecte os cabos de antena adequados à(s) miniplaca(s) no computador (consulte [Como recolocar a\(s\) miniplaca\(s\)](file:///C:/data/systems/xpsL701X/pb/sm/minicard.htm#wp1181828)).
- 9. Recoloque o teclado (consulte [Como recolocar o teclado\)](file:///C:/data/systems/xpsL701X/pb/sm/keyboard.htm#wp1179994).
- 10. Recoloque o conjunto do apoio para as mãos (consulte [Como recolocar o conjunto do apoio para as mãos](file:///C:/data/systems/xpsL701X/pb/sm/palmrest.htm#wp1063475)).
- 11. Recoloque a unidade óptica (consulte [Como recolocar a unidade óptica](file:///C:/data/systems/xpsL701X/pb/sm/odd.htm#wp1198348)).
- 12. Recoloque os dois parafusos que prendem o conjunto da tela à tampa da base.
- 13. Siga as instruções descritas na [etapa 5](file:///C:/data/systems/xpsL701X/pb/sm/hdd.htm#wp1198459) em [Como recolocar o\(s\) disco\(s\) rígido\(s\)](file:///C:/data/systems/xpsL701X/pb/sm/hdd.htm#wp1198357).
- 14. Recoloque o(s) módulo(s) de memória (consulte [Como recolocar o\(s\) módulo\(s\) de memória](file:///C:/data/systems/xpsL701X/pb/sm/memory.htm#wp1198546)).
- 15. Recoloque a tampa do módulo (consulte [Como recolocar a tampa do módulo](file:///C:/data/systems/xpsL701X/pb/sm/moduleco.htm#wp1200219)).
- 16. Recoloque a bateria (consulte [Como recolocar a bateria\)](file:///C:/data/systems/xpsL701X/pb/sm/battery.htm#wp1451569).

AVISO: antes de ligar o computador, recoloque todos os parafusos e verifique se nenhum parafuso foi esquecido dentro do computador. A<br>**negligência no cumprimento desta instrução pode resultar em danos ao computador.** 

# <span id="page-21-0"></span>**Tampa frontal da tela**

### <span id="page-21-1"></span>**Como remover a tampa frontal da tela**

**AVISO: a tampa frontal da tela é extremamente frágil. Tenha cuidado ao removê-la para evitar danificá-la.**

- 1. Siga as instruções fornecidas em [Antes de começar](file:///C:/data/systems/xpsL701X/pb/sm/before.htm#wp1435071).
- 2. Remova o conjunto da tela (consulte [Como remover o conjunto da tela\)](#page-19-1).
- 3. Empurre a tampa frontal da tela para fora para soltá-la das presilhas que a prendem à tampa traseira da tela.
- 4. Usando as pontas dos dedos, retire cuidadosamente a borda externa da tampa frontal da tampa traseira da tela.
- 5. Levante e remova a tampa frontal da tela.

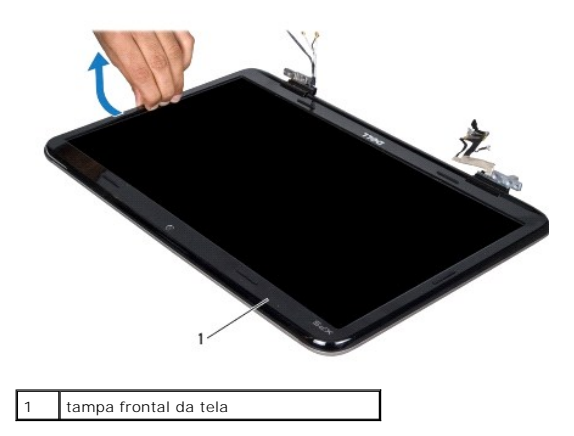

## <span id="page-22-1"></span>**Como recolocar a tampa frontal da tela**

- 1. Siga as instruções fornecidas em [Antes de começar](file:///C:/data/systems/xpsL701X/pb/sm/before.htm#wp1435071).
- 2. Alinhe a tampa frontal com a tampa traseira da tela e encaixe-a delicadamente no lugar.
- 3. Recoloque o conjunto da tela (consulte [Como recolocar o conjunto de tela\)](#page-20-0).

AVISO: antes de ligar o computador, recoloque todos os parafusos e verifique se nenhum parafuso foi esquecido dentro do computador. A<br>**negligência no cumprimento desta instrução pode resultar em danos ao computador.** 

# <span id="page-22-0"></span>**Painel da tela**

### <span id="page-22-2"></span>**Como remover o painel da tela**

- 1. Siga as instruções fornecidas em [Antes de começar](file:///C:/data/systems/xpsL701X/pb/sm/before.htm#wp1435071).
- 2. Remova o conjunto da tela (consulte [Como remover o conjunto da tela\)](#page-19-1).
- 3. Remova a tampa frontal da tela (consulte [Como remover a tampa frontal da tela](#page-21-1)).
- 4. Remova o módulo da câmera (consulte [Como remover o módulo da câmera](file:///C:/data/systems/xpsL701X/pb/sm/camera.htm#wp1126927)).
- **NOTA:** a placa da tela sensível ao toque é opcional e pode não estar presente em seu computador.
- 5. Puxe a aba de puxar para desconectar o cabo da tela sensível ao toque do respectivo conector na placa da tela sensível ao toque.

 $\mathbf{I}$ 

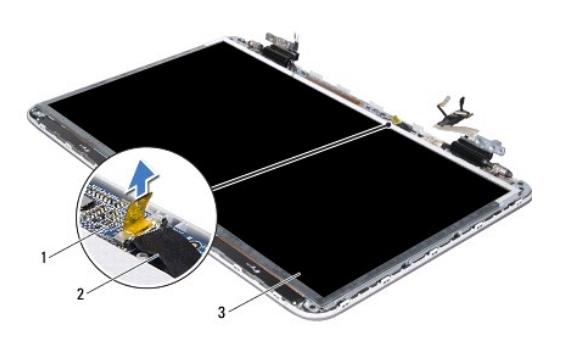

1 placa da tela sensível ao 2 cabo da placa da tela sensível ao

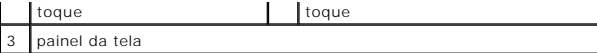

- 6. Remova os 12 parafusos que prendem o painel da tela à tampa traseira da tela.
- 7. Tome nota do encaminhamento dos cabos de antena e remova-os da guia de encaminhamento na dobradiça direita da tela.
- 8. Tome nota do encaminhamento do cabo da tela e remova-o da guia de encaminhamento na dobradiça esquerda da tela.
- 9. Levante o painel da tela para retirá-lo da tampa traseira da tela.

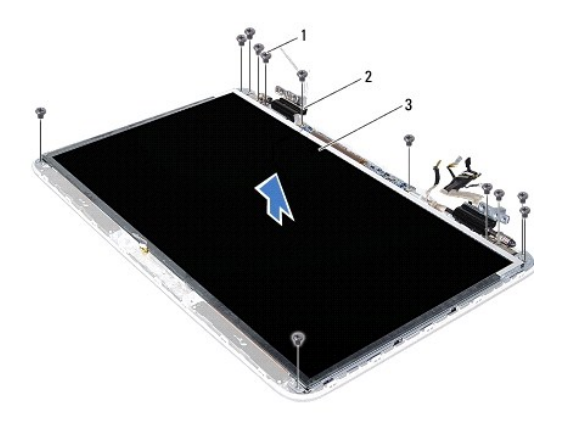

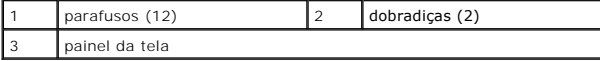

## <span id="page-23-1"></span>**Como recolocar o painel da tela**

- 1. Siga as instruções fornecidas em **Antes de começar**.
- 2. Coloque o painel da tela sobre a tampa traseira da tela.
- 3. Passe o cabo da tela através da guia de encaminhamento na dobradiça esquerda da tela.
- 4. Passe os cabos de antena através da guia de encaminhamento na dobradiça direita da tela.
- 5. Use as hastes de alinhamento para posicionar a placa da tela sensível ao toque sobre a tampa traseira da tela.
- 6. Conecte o cabo da placa da tela sensível ao toque ao respectivo conector na placa da tela sensível ao toque.
- 7. Recoloque os 12 parafusos que prendem o painel da tela à tampa traseira da tela.
- 8. Recoloque o módulo da câmera (consulte [Como recolocar o módulo da câmera](file:///C:/data/systems/xpsL701X/pb/sm/camera.htm#wp1139687)).
- 9. Recoloque a tampa frontal da tela (consulte [Como recolocar a tampa frontal da tela](#page-22-1)).
- 10. Recoloque o conjunto da tela (consulte [Como recolocar o conjunto de tela\)](#page-20-0).

AVISO: antes de ligar o computador, recoloque todos os parafusos e verifique se nenhum parafuso foi esquecido dentro do computador. A<br>**negligência no cumprimento desta instrução pode resultar em danos ao computador.** 

# <span id="page-23-0"></span>**Cabo da tela**

## **Como remover o cabo da tela**

- 1. Siga as instruções fornecidas em [Antes de começar](file:///C:/data/systems/xpsL701X/pb/sm/before.htm#wp1435071).
- 2. Remova o conjunto da tela (consulte [Como remover o conjunto da tela\)](#page-19-1).
- 3. Remova a tampa frontal da tela (consulte [Como remover a tampa frontal da tela](#page-21-1)).
- 4. Remova o módulo da câmera [\(Como remover o módulo da câmera](file:///C:/data/systems/xpsL701X/pb/sm/camera.htm#wp1126927)).
- 5. Remova o painel da tela (consulte [Como remover o painel da tela](#page-22-2)).
- 6. Vire o painel da tela e coloque-o sobre uma superfície limpa.
- 7. Puxe a aba para desconectar o cabo da tela do conector no painel da tela.

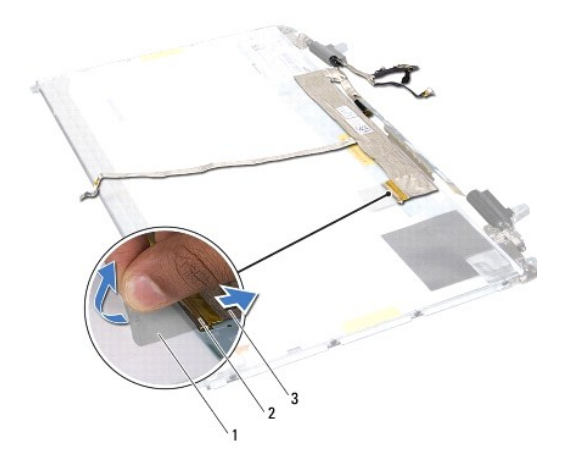

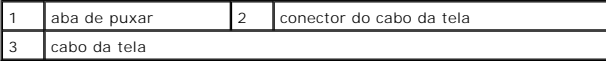

8. Solte cuidadosamente o cabo da tela do painel.

### **Como recolocar o cabo da tela**

- 1. Siga as instruções fornecidas em [Antes de começar](file:///C:/data/systems/xpsL701X/pb/sm/before.htm#wp1435071).
- 2. Cole o cabo da tela na borda do painel da tela.
- 3. Conecte o cabo da tela ao conector no painel da tela.
- 4. Recoloque o painel da tela (consulte [Como recolocar o painel da tela](#page-23-1)).
- 5. Recoloque o módulo da câmera (consulte [Como recolocar o módulo da câmera](file:///C:/data/systems/xpsL701X/pb/sm/camera.htm#wp1139687)).
- 6. Recoloque a tampa frontal da tela (consulte [Como recolocar a tampa frontal da tela](#page-22-1)).
- 7. Recoloque o conjunto da tela (consulte [Como recolocar o conjunto de tela\)](#page-20-0).

# <span id="page-24-0"></span>**Suportes do painel da tela**

### **Como remover os suportes do painel da tela**

1. Siga as instruções fornecidas em [Antes de começar](file:///C:/data/systems/xpsL701X/pb/sm/before.htm#wp1435071).

- 2. Remova o conjunto da tela (consulte [Como remover o conjunto da tela\)](#page-19-1).
- 3. Remova a tampa frontal da tela (consulte [Como remover a tampa frontal da tela](#page-21-1)).
- 4. Remova o módulo da câmera [\(Como remover o módulo da câmera](file:///C:/data/systems/xpsL701X/pb/sm/camera.htm#wp1126927)).
- 5. Remova o painel da tela (consulte [Como remover o painel da tela](#page-22-2)).
- 6. Remova os oito parafusos (quatro em cada lado) que prendem os suportes do painel ao painel da tela.
- 7. Retire os suportes do painel da tela do painel da tela.

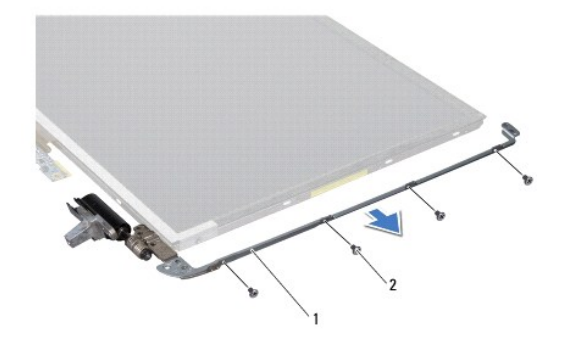

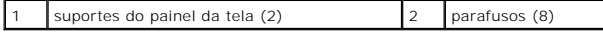

### **Como recolocar os suportes do painel da tela**

- 1. Siga as instruções fornecidas em [Antes de começar](file:///C:/data/systems/xpsL701X/pb/sm/before.htm#wp1435071).
- 2. Coloque os suportes do painel da tela em posição.
- 3. Recoloque os oito parafusos (quatro em cada lado) que prendem os suportes do painel ao painel da tela.
- 4. Recoloque o painel da tela (consulte [Como recolocar o painel da tela](#page-23-1)).
- 5. Recoloque o módulo da câmera (consulte [Como recolocar o módulo da câmera](file:///C:/data/systems/xpsL701X/pb/sm/camera.htm#wp1139687)).
- 6. Recoloque a tampa frontal da tela (consulte [Como recolocar a tampa frontal da tela](#page-22-1)).
- 7. Recoloque o conjunto da tela (consulte [Como recolocar o conjunto de tela\)](#page-20-0).
- AVISO: antes de ligar o computador, recoloque todos os parafusos e verifique se nenhum parafuso foi esquecido dentro do computador. A<br>**negligência no cumprimento desta instrução pode resultar em danos ao computador.**

- **Ventilador Manual de Serviço do Dell™ XPS™ L701X**
- 
- [Como remover o ventilador](#page-26-0)  [Como recolocar o ventilador](#page-27-0)
- ADVERTENCIA: antes de trabalhar na parte interna do computador, siga as instruções de segurança fornecidas com o computador. Para obter<br>mais informações sobre as práticas de segurança recomendadas, consulte a página inicia **www.dell.com/regulatory\_compliance.**
- **A** ADVERTÊNCIA: Se você remover o ventilador do computador enquanto o dissipador ainda estiver quente, não toque na caixa metálica do **dissipador.**
- **AVISO: somente um técnico credenciado deve executar reparos no computador. Danos decorrentes de serviços não autorizados pela Dell™ não são cobertos pela garantia.**
- **AVISO: para evitar descarga eletrostática, elimine a eletricidade estática do seu corpo usando uma pulseira antiestática ou tocando periodicamente em uma superfície metálica sem pintura (como um conector do computador).**
- **AVISO: para ajudar a evitar danos à placa de sistema, remova a bateria principal (consulte [Como remover a bateria](file:///C:/data/systems/xpsL701X/pb/sm/battery.htm#wp1442926)) antes de trabalhar na parte interna do computador.**

## <span id="page-26-0"></span>**Como remover o ventilador**

- 1. Siga as instruções fornecidas em [Antes de começar](file:///C:/data/systems/xpsL701X/pb/sm/before.htm#wp1435071).
- 2. Remova a bateria (consulte [Como remover a bateria\)](file:///C:/data/systems/xpsL701X/pb/sm/battery.htm#wp1442926).
- 3. Remova a tampa do módulo (consulte [Como remover a tampa do módulo](file:///C:/data/systems/xpsL701X/pb/sm/moduleco.htm#wp1180211)).
- 4. Remova o(s) módulo(s) de memória (consulte [Como remover o\(s\) módulo\(s\) de memória](file:///C:/data/systems/xpsL701X/pb/sm/memory.htm#wp1180211))
- 5. Siga as instruções descritas na [etapa 5](file:///C:/data/systems/xpsL701X/pb/sm/hdd.htm#wp1198089) em [Como remover o\(s\) disco\(s\) rígido\(s\)](file:///C:/data/systems/xpsL701X/pb/sm/hdd.htm#wp1179926).
- 6. Remova a unidade óptica (consulte [Como remover a unidade óptica](file:///C:/data/systems/xpsL701X/pb/sm/odd.htm#wp1179926)).
- 7. Remova o conjunto do apoio para as mãos (consulte [Como remover o conjunto do apoio para as mãos](file:///C:/data/systems/xpsL701X/pb/sm/palmrest.htm#wp1044787)).
- 8. Remova o teclado (consulte [Como remover o teclado\)](file:///C:/data/systems/xpsL701X/pb/sm/keyboard.htm#wp1201059).
- 9. Remova o conjunto da tela (consulte [Como remover o conjunto da tela\)](file:///C:/data/systems/xpsL701X/pb/sm/display.htm#wp1212160).
- 10. Remova a(s) miniplaca(s) (consulte [Como remover a\(s\) miniplaca\(s\)\)](file:///C:/data/systems/xpsL701X/pb/sm/minicard.htm#wp1189423).
- 11. Remova a placa Bluetooth (consulte [Como remover a placa Bluetooth](file:///C:/data/systems/xpsL701X/pb/sm/bluetoot.htm#wp1213278)).
- 12. Siga as instruções da [etapa 13](file:///C:/data/systems/xpsL701X/pb/sm/topcover.htm#wp1038150) à [etapa 18](file:///C:/data/systems/xpsL701X/pb/sm/topcover.htm#wp1037038) em [Como remover a tampa superior](file:///C:/data/systems/xpsL701X/pb/sm/topcover.htm#wp1035974).
- 13. Vire o conjunto da tampa superior.
- 14. Desconecte o cabo do ventilador do conector da placa de sistema.
- 15. Remova os dois parafusos que fixam o ventilador à tampa superior.
- 16. Desconecte o cabo do conector do adaptador CA do conector da placa de sistema.
- 17. Afaste o cabo do adaptador CA do ventilador.
- 18. Remova o ventilador da tampa superior.

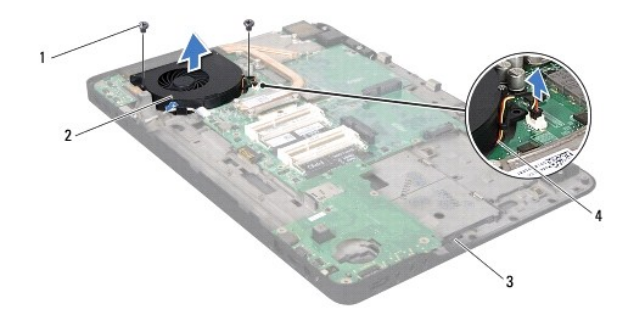

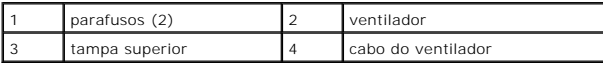

# <span id="page-27-0"></span>**Como recolocar o ventilador**

- 1. Siga as instruções fornecidas em [Antes de começar](file:///C:/data/systems/xpsL701X/pb/sm/before.htm#wp1435071).
- 2. Alinhe os orifícios dos parafusos no ventilador com aqueles na tampa superior.
- 3. Recoloque os dois parafusos que fixam o ventilador à tampa superior.
- 4. Conecte o cabo do ventilador ao conector da placa de sistema.
- 5. Conecte o cabo do conector do adaptador CA ao conector da placa de sistema.
- 6. Siga as instruções da [etapa 11](file:///C:/data/systems/xpsL701X/pb/sm/topcover.htm#wp1038330) à [etapa 15](file:///C:/data/systems/xpsL701X/pb/sm/topcover.htm#wp1036805) em [Como recolocar a tampa superior.](file:///C:/data/systems/xpsL701X/pb/sm/topcover.htm#wp1037718)
- 7. Recoloque a placa Bluetooth (consulte [Como recolocar a placa Bluetooth](file:///C:/data/systems/xpsL701X/pb/sm/bluetoot.htm#wp1213767)).
- 8. Recoloque a(s) miniplaca(s) (consulte [Como recolocar a\(s\) miniplaca\(s\)\)](file:///C:/data/systems/xpsL701X/pb/sm/minicard.htm#wp1181828).
- 9. Recoloque o conjunto da tela (consulte [Como recolocar o conjunto de tela\)](file:///C:/data/systems/xpsL701X/pb/sm/display.htm#wp1217287).
- 10. Recoloque o teclado (consulte [Como recolocar o teclado\)](file:///C:/data/systems/xpsL701X/pb/sm/keyboard.htm#wp1179994).
- 11. Recoloque o conjunto do apoio para as mãos (consulte [Como recolocar o conjunto do apoio para as mãos](file:///C:/data/systems/xpsL701X/pb/sm/palmrest.htm#wp1063475))
- 12. Recoloque a unidade óptica (consulte [Como recolocar a unidade óptica](file:///C:/data/systems/xpsL701X/pb/sm/odd.htm#wp1198348)).
- 13. Siga as instruções descritas na [etapa 5](file:///C:/data/systems/xpsL701X/pb/sm/hdd.htm#wp1198459) em [Como recolocar o\(s\) disco\(s\) rígido\(s\)](file:///C:/data/systems/xpsL701X/pb/sm/hdd.htm#wp1198357).
- 14. Recoloque o(s) módulo(s) de memória (consulte [Como recolocar o\(s\) módulo\(s\) de memória](file:///C:/data/systems/xpsL701X/pb/sm/memory.htm#wp1198546)).
- 15. Recoloque a tampa do módulo (consulte [Como recolocar a tampa do](file:///C:/data/systems/xpsL701X/pb/sm/moduleco.htm#wp1200219) módulo).
- 16. Recoloque a bateria (consulte [Como recolocar a bateria\)](file:///C:/data/systems/xpsL701X/pb/sm/battery.htm#wp1451569).

AVISO: antes de ligar o computador, recoloque todos os parafusos e verifique se nenhum parafuso foi esquecido dentro do computador. A<br>**negligência no cumprimento desta instrução pode resultar em danos ao computador.** 

### **Disco(s) rígido(s) Manual de Serviço do Dell™ XPS™ L701X**

[Como remover o\(s\) disco\(s\) rígido\(s\)](#page-28-0) 

- [Como recolocar o\(s\) disco\(s\) rígido\(s\)](#page-29-0)
- $\Lambda$ ADVERTENCIA: antes de trabalhar na parte interna do computador, siga as instruções de segurança fornecidas com o computador. Para obter<br>mais informações sobre as práticas de segurança recomendadas, consulte a página inicia **www.dell.com/regulatory\_compliance.**
- **ADVERTÊNCIA: se você precisar remover o disco rígido do computador quando a unidade estiver quente, não toque na caixa metálica do disco.**
- **AVISO: somente um técnico credenciado deve executar reparos no computador. Danos decorrentes de serviços não autorizados pela Dell™ não são cobertos pela garantia.**
- AVISO: para evitar descarga eletrostática, elimine a eletricidade estática do seu corpo usando uma pulseira antiestática ou tocando<br>periodicamente em uma superfície metálica sem pintura (como um conector do computador).
- **AVISO: para ajudar a evitar danos à placa de sistema, remova a bateria principal (consulte [Como remover a bateria](file:///C:/data/systems/xpsL701X/pb/sm/battery.htm#wp1442926)) antes de trabalhar na parte interna do computador.**
- **AVISO: para evitar perda de dados, desligue o computador (consulte [Como desligar o computador](file:///C:/data/systems/xpsL701X/pb/sm/before.htm#wp1442675)) antes de remover o disco rígido. Não remova o disco rígido quando o computador estiver ligado ou no estado de suspensão.**
- **AVISO: os discos rígidos são extremamente frágeis. Tenha cuidado ao manuseá-los.**

**NOTA:** a Dell não garante a compatibilidade com discos rígidos de terceiros nem dá suporte para esses discos.

**A** NOTA: se for instalar um disco rígido de outra marca que não seja Dell, você precisa instalar o sistema operacional, drivers e utilitários no novo disco rígido.

# <span id="page-28-0"></span>**Como remover o(s) disco(s) rígido(s)**

- 1. Siga as instruções fornecidas em [Antes de começar](file:///C:/data/systems/xpsL701X/pb/sm/before.htm#wp1435071).
- 2. Remova a bateria (consulte [Como remover a bateria\)](file:///C:/data/systems/xpsL701X/pb/sm/battery.htm#wp1442926).
- 3. Remova a tampa do módulo (consulte [Como remover a tampa do módulo](file:///C:/data/systems/xpsL701X/pb/sm/moduleco.htm#wp1180211)).
- 4. Remova o(s) módulo(s) de memória (consulte [Como remover o\(s\) módulo\(s\) de memória](file:///C:/data/systems/xpsL701X/pb/sm/memory.htm#wp1180211)).
- 5. Remova o disco rígido 1 e/ou o disco rígido 2 da base do computador:
	- l Remova os quatro parafusos que prendem o conjunto do disco rígido à base do computador.
	- l Usando a aba de puxar, deslize o conjunto do disco rígido para desconectá-lo do conector na placa de sistema.
	- l Retire o conjunto do disco rígido da base do computador.

**Disco rígido 1**

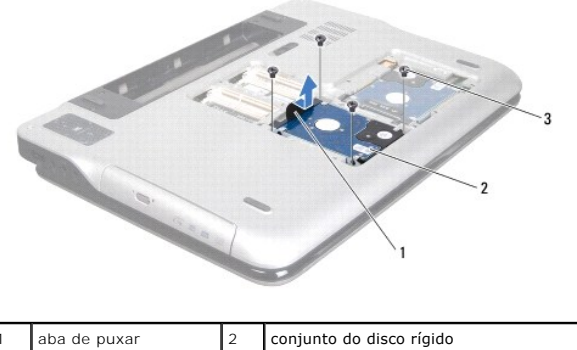

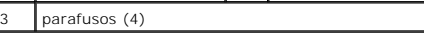

**Disco rígido 2**

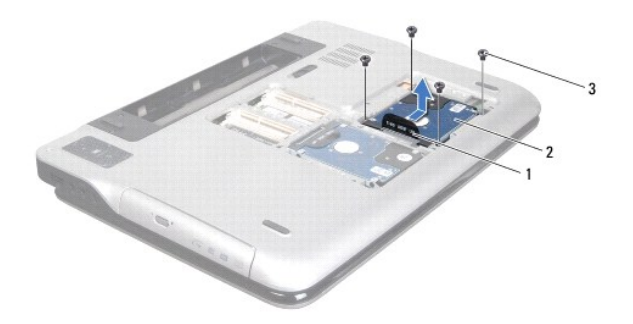

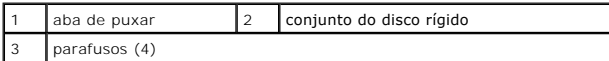

6. Remova os quatro parafusos que prendem o disco rígido ao respectivo suporte.

7. Levante o suporte para separá-lo do disco rígido.

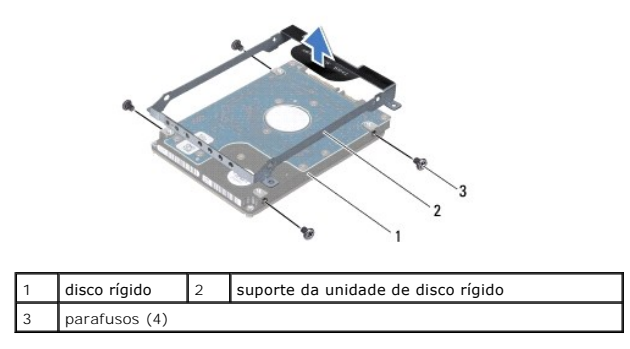

# <span id="page-29-0"></span>**Como recolocar o(s) disco(s) rígido(s)**

- 1. Siga as instruções fornecidas em [Antes de começar](file:///C:/data/systems/xpsL701X/pb/sm/before.htm#wp1435071).
- 2. Remova o novo disco rígido da embalagem.

Guarde a embalagem original para usar no armazenamento ou transporte da unidade de disco rígido.

- 3. Coloque o suporte do disco rígido na respectivo unidade.
- 4. Recoloque os quatro parafusos que prendem o disco rígido ao suporte.
- 5. Recoloque o disco rígido 1 e/ou o disco rígido 2 na base do computador:
	- l Coloque o conjunto do disco rígido na base do computador.
	- l Usando a aba de puxar, deslize o conjunto do disco rígido em direção ao conector na placa de sistema.
	- l Recoloque os quatro parafusos que prendem o conjunto do disco rígido à base do computador.
- 6. Recoloque o(s) módulo(s) de memória (consulte [Como recolocar o\(s\) módulo\(s\) de memória](file:///C:/data/systems/xpsL701X/pb/sm/memory.htm#wp1198546)).
- 7. Recoloque a tampa do módulo (consulte [Como recolocar a tampa do módulo](file:///C:/data/systems/xpsL701X/pb/sm/moduleco.htm#wp1200219)).
- 8. Recoloque a bateria (consulte [Como recolocar a bateria\)](file:///C:/data/systems/xpsL701X/pb/sm/battery.htm#wp1451569).

AVISO: antes de ligar o computador, recoloque todos os parafusos e verifique se nenhum parafuso foi esquecido dentro do computador. A<br>**negligência no cumprimento desta instrução pode resultar em danos ao computador.** 

### **Dissipador de calor Manual de Serviço do Dell™ XPS™ L701X**

- [Como remover o dissipador de calor](#page-31-0)
- [Como recolocar o dissipador de calor](#page-32-0)
- ADVERTENCIA: antes de trabalhar na parte interna do computador, siga as instruções de segurança fornecidas com o computador. Para obter<br>mais informações sobre as práticas de segurança recomendadas, consulte a página inicia **www.dell.com/regulatory\_compliance.**
- **A ADVERTÊNCIA: se você remover o dissipador de calor do computador enquanto o dissipador ainda estiver quente, não toque na caixa metálica do dissipador.**
- **AVISO: somente um técnico credenciado deve executar reparos no computador. Danos decorrentes de serviços não autorizados pela Dell™ não são cobertos pela garantia.**
- **AVISO: para evitar descarga eletrostática, elimine a eletricidade estática do seu corpo usando uma pulseira antiestática ou tocando periodicamente em uma superfície metálica sem pintura (como um conector do computador).**
- **AVISO: para ajudar a evitar danos à placa de sistema, remova a bateria principal (consulte [Como remover a bateria](file:///C:/data/systems/xpsL701X/pb/sm/battery.htm#wp1442926)) antes de trabalhar na parte interna do computador.**

## <span id="page-31-0"></span>**Como remover o dissipador de calor**

- 1. Siga as instruções fornecidas em **Antes de começar**.
- 2. Remova a bateria (consulte [Como remover a bateria\)](file:///C:/data/systems/xpsL701X/pb/sm/battery.htm#wp1442926).
- 3. Remova a tampa do módulo (consulte [Como remover a tampa do módulo](file:///C:/data/systems/xpsL701X/pb/sm/moduleco.htm#wp1180211)).
- 4. Remova o(s) módulo(s) de memória (consulte [Como remover o\(s\) módulo\(s\) de memória](file:///C:/data/systems/xpsL701X/pb/sm/memory.htm#wp1180211))
- 5. Siga as instruções descritas na [etapa 5](file:///C:/data/systems/xpsL701X/pb/sm/hdd.htm#wp1198089) em [Como remover o\(s\) disco\(s\) rígido\(s\)](file:///C:/data/systems/xpsL701X/pb/sm/hdd.htm#wp1179926).
- 6. Remova a unidade óptica (consulte [Como remover a unidade óptica](file:///C:/data/systems/xpsL701X/pb/sm/odd.htm#wp1179926)).
- 7. Remova o conjunto do apoio para as mãos (consulte [Como remover o conjunto do apoio para as mãos](file:///C:/data/systems/xpsL701X/pb/sm/palmrest.htm#wp1044787)).
- 8. Remova o teclado (consulte [Como remover o teclado\)](file:///C:/data/systems/xpsL701X/pb/sm/keyboard.htm#wp1201059).
- 9. Remova o conjunto da tela (consulte [Como remover o conjunto da tela\)](file:///C:/data/systems/xpsL701X/pb/sm/display.htm#wp1212160).
- 10. Remova a(s) miniplaca(s) (consulte [Como remover a\(s\) miniplaca\(s\)\)](file:///C:/data/systems/xpsL701X/pb/sm/minicard.htm#wp1189423).
- 11. Remova a placa Bluetooth (consulte [Como remover a placa Bluetooth](file:///C:/data/systems/xpsL701X/pb/sm/bluetoot.htm#wp1213278)).
- 12. Siga as instruções da [etapa 13](file:///C:/data/systems/xpsL701X/pb/sm/topcover.htm#wp1038150) à [etapa 18](file:///C:/data/systems/xpsL701X/pb/sm/topcover.htm#wp1037038) em [Como remover a tampa superior](file:///C:/data/systems/xpsL701X/pb/sm/topcover.htm#wp1035974).
- 13. Vire o conjunto da tampa superior.
- 14. Em ordem sequencial (indicada no dissipador de calor), solte os seis parafusos prisioneiros que prendem o dissipador de calor na placa de sistema.
- 15. Retire o dissipador de calor da tampa superior.

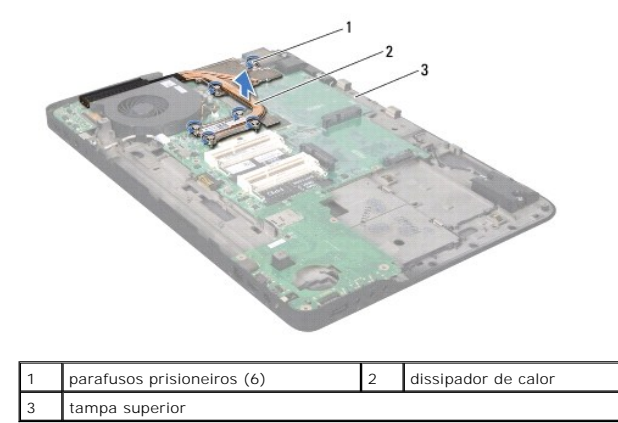

## <span id="page-32-0"></span>**Como recolocar o dissipador de calor**

NOTA: a graxa térmica original pode ser reutilizada se o processador e o dissipador de calor originais forem reinstalados juntos. Se o processador ou o<br>dissipador de calor for substituído, use a almofada térmica fornecida

- 1. Siga as instruções fornecidas em [Antes de começar](file:///C:/data/systems/xpsL701X/pb/sm/before.htm#wp1435071).
- 2. Limpe a graxa térmica da parte inferior do dissipador de calor e reaplique- a.
- 3. Alinhe os seis parafusos prisioneiros no dissipador de calor com os orifícios dos parafusos na placa de sistema e aperte-os em ordem sequencial<br>(indicada no dissipador de calor).
- 4. Siga as instruções da [etapa 11](file:///C:/data/systems/xpsL701X/pb/sm/topcover.htm#wp1038330) à [etapa 15](file:///C:/data/systems/xpsL701X/pb/sm/topcover.htm#wp1036805) em [Como recolocar a tampa superior.](file:///C:/data/systems/xpsL701X/pb/sm/topcover.htm#wp1037718)
- 5. Recoloque a placa Bluetooth (consulte [Como recolocar a placa Bluetooth](file:///C:/data/systems/xpsL701X/pb/sm/bluetoot.htm#wp1213767)).
- 6. Recoloque a(s) miniplaca(s) (consulte [Como recolocar a\(s\) miniplaca\(s\)\)](file:///C:/data/systems/xpsL701X/pb/sm/minicard.htm#wp1181828).
- 7. Recoloque o conjunto da tela (consulte [Como recolocar o conjunto de tela\)](file:///C:/data/systems/xpsL701X/pb/sm/display.htm#wp1217287).
- 8. Recoloque o teclado (consulte [Como recolocar o teclado\)](file:///C:/data/systems/xpsL701X/pb/sm/keyboard.htm#wp1179994).
- 9. Recoloque o conjunto do apoio para as mãos (consulte [Como recolocar o conjunto do apoio para as mãos](file:///C:/data/systems/xpsL701X/pb/sm/palmrest.htm#wp1063475)).
- 10. Recoloque a unidade óptica (consulte [Como recolocar a unidade óptica](file:///C:/data/systems/xpsL701X/pb/sm/odd.htm#wp1198348)).
- 11. Siga as instruções descritas na [etapa 5](file:///C:/data/systems/xpsL701X/pb/sm/hdd.htm#wp1198459) em [Como recolocar o\(s\) disco\(s\) rígido\(s\)](file:///C:/data/systems/xpsL701X/pb/sm/hdd.htm#wp1198357).
- 12. Recoloque o(s) módulo(s) de memória (consulte [Como recolocar o\(s\) módulo\(s\) de memória](file:///C:/data/systems/xpsL701X/pb/sm/memory.htm#wp1198546)).
- 13. Recoloque a tampa do módulo (consulte [Como recolocar a tampa do módulo](file:///C:/data/systems/xpsL701X/pb/sm/moduleco.htm#wp1200219)).
- 14. Recoloque a bateria (consulte [Como recolocar a bateria\)](file:///C:/data/systems/xpsL701X/pb/sm/battery.htm#wp1451569).

AVISO: antes de ligar o computador, recoloque todos os parafusos e verifique se nenhum parafuso foi esquecido dentro do computador. A<br>**negligência no cumprimento desta instrução pode resultar em danos ao computador.** 

- **Placa de E/S Manual de Serviço do Dell™ XPS™ L701X**
- Como remover a placa de E/S
- [Como recolocar a placa de E/S](#page-34-0)
- ADVERTENCIA: antes de trabalhar na parte interna do computador, siga as instruções de segurança fornecidas com o computador. Para obter<br>mais informações sobre as práticas de segurança recomendadas, consulte a página inicia **www.dell.com/regulatory\_compliance.**
- **AVISO: somente um técnico credenciado deve executar reparos no computador. Danos decorrentes de serviços não autorizados pela Dell™ não são cobertos pela garantia.**
- AVISO: para evitar descarga eletrostática, elimine a eletricidade estática do seu corpo usando uma pulseira antiestática ou tocando<br>periodicamente em uma superfície metálica sem pintura (como um conector do computador).

**AVISO: para ajudar a evitar danos à placa de sistema, remova a bateria principal (consulte [Como remover a bateria](file:///C:/data/systems/xpsL701X/pb/sm/battery.htm#wp1442926)) antes de trabalhar na parte interna do computador.**

# <span id="page-33-0"></span>**Como remover a placa de E/S**

- 1. Siga as instruções fornecidas em [Antes de começar](file:///C:/data/systems/xpsL701X/pb/sm/before.htm#wp1435071).
- 2. Remova a bateria (consulte [Como remover a bateria\)](file:///C:/data/systems/xpsL701X/pb/sm/battery.htm#wp1442926).
- 3. Remova a tampa do módulo (consulte [Como remover a tampa do módulo](file:///C:/data/systems/xpsL701X/pb/sm/moduleco.htm#wp1180211)).
- 4. Remova o(s) módulo(s) de memória (consulte [Como remover o\(s\) módulo\(s\) de memória](file:///C:/data/systems/xpsL701X/pb/sm/memory.htm#wp1180211)).
- 5. Siga as instruções descritas na [etapa 5](file:///C:/data/systems/xpsL701X/pb/sm/hdd.htm#wp1198089) em [Como remover o\(s\) disco\(s\) rígido\(s\)](file:///C:/data/systems/xpsL701X/pb/sm/hdd.htm#wp1179926).
- 6. Remova a unidade óptica (consulte [Como remover a unidade óptica](file:///C:/data/systems/xpsL701X/pb/sm/odd.htm#wp1179926)).
- 7. Remova o conjunto do apoio para as mãos (consulte [Como remover o conjunto do apoio para as mãos](file:///C:/data/systems/xpsL701X/pb/sm/palmrest.htm#wp1044787)).
- 8. Remova o teclado (consulte [Como remover o teclado\)](file:///C:/data/systems/xpsL701X/pb/sm/keyboard.htm#wp1201059).
- 9. Remova o conjunto da tela (consulte [Como remover o conjunto da tela\)](file:///C:/data/systems/xpsL701X/pb/sm/display.htm#wp1212160).
- 10. Remova a(s) miniplaca(s) (consulte [Como remover a\(s\) miniplaca\(s\)\)](file:///C:/data/systems/xpsL701X/pb/sm/minicard.htm#wp1189423).
- 11. Remova a placa Bluetooth (consulte [Como remover a placa Bluetooth](file:///C:/data/systems/xpsL701X/pb/sm/bluetoot.htm#wp1213278)).
- 12. Siga as instruções da [etapa 13](file:///C:/data/systems/xpsL701X/pb/sm/topcover.htm#wp1038150) à [etapa 18](file:///C:/data/systems/xpsL701X/pb/sm/topcover.htm#wp1037038) em [Como remover a tampa superior](file:///C:/data/systems/xpsL701X/pb/sm/topcover.htm#wp1035974).
- 13. Desconecte o cabo do alto-falante do respectivo conector na placa de E/S.

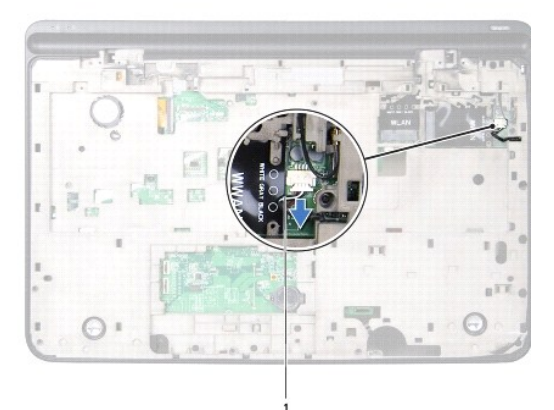

### cabo do alto-falante

- 14. Vire o conjunto da tampa superior.
- 15. Remova os três parafusos que prendem a placa de E/S à tampa superior.
- 16. Solte cuidadosamente os conectores na placa de E/S dos slots na tampa superior e retire a placa de E/S da tampa.

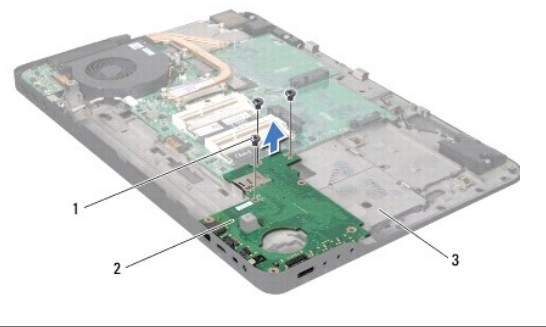

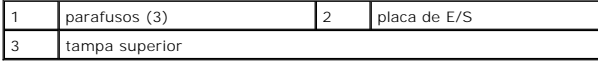

# <span id="page-34-0"></span>**Como recolocar a placa de E/S**

- 1. Siga as instruções fornecidas em [Antes de começar](file:///C:/data/systems/xpsL701X/pb/sm/before.htm#wp1435071).
- 2. Alinhe os conectores na placa de E/S com os slots na tampa superior e coloque a placa de E/S na tampa.
- 3. Pressione a placa de E/S para baixo para conectá-la ao respectivo conector na placa de sistema.
- 4. Recoloque os três parafusos que prendem a placa de E/S à tampa superior.
- 5. Conecte o cabo do alto-falante ao respectivo conector na placa de E/S.
- 6. Siga as instruções da [etapa 11](file:///C:/data/systems/xpsL701X/pb/sm/topcover.htm#wp1038330) à [etapa 15](file:///C:/data/systems/xpsL701X/pb/sm/topcover.htm#wp1036805) em [Como recolocar a tampa superior.](file:///C:/data/systems/xpsL701X/pb/sm/topcover.htm#wp1037718)
- 7. Recoloque a placa Bluetooth (consulte [Como recolocar a placa Bluetooth](file:///C:/data/systems/xpsL701X/pb/sm/bluetoot.htm#wp1213767)).
- 8. Recoloque a(s) miniplaca(s) (consulte [Como recolocar a\(s\) miniplaca\(s\)\)](file:///C:/data/systems/xpsL701X/pb/sm/minicard.htm#wp1181828).
- 9. Recoloque o conjunto da tela (consulte [Como recolocar o conjunto de tela\)](file:///C:/data/systems/xpsL701X/pb/sm/display.htm#wp1217287).
- 10. Recoloque o teclado (consulte [Como recolocar o teclado\)](file:///C:/data/systems/xpsL701X/pb/sm/keyboard.htm#wp1179994).
- 11. Recoloque o conjunto do apoio para as mãos (consulte [Como recolocar o conjunto do apoio para as mãos](file:///C:/data/systems/xpsL701X/pb/sm/palmrest.htm#wp1063475)).
- 12. Recoloque a unidade óptica (consulte [Como recolocar a unidade óptica](file:///C:/data/systems/xpsL701X/pb/sm/odd.htm#wp1198348)).
- 13. Siga as instruções descritas na [etapa 5](file:///C:/data/systems/xpsL701X/pb/sm/hdd.htm#wp1198459) em [Como recolocar o\(s\) disco\(s\) rígido\(s\)](file:///C:/data/systems/xpsL701X/pb/sm/hdd.htm#wp1198357).
- 14. Recoloque o(s) módulo(s) de memória (consulte [Como recolocar o\(s\) módulo\(s\) de memória](file:///C:/data/systems/xpsL701X/pb/sm/memory.htm#wp1198546)).
- 15. Recoloque a tampa do módulo (consulte [Como recolocar a tampa do módulo](file:///C:/data/systems/xpsL701X/pb/sm/moduleco.htm#wp1200219)).
- 16. Recoloque a bateria (consulte [Como recolocar a bateria\)](file:///C:/data/systems/xpsL701X/pb/sm/battery.htm#wp1451569).
- AVISO: antes de ligar o computador, recoloque todos os parafusos e verifique se nenhum parafuso foi esquecido dentro do computador. A<br>**negligência no cumprimento desta instrução pode resultar em danos ao computador.**

# **Teclado**

# **Manual de Serviço do Dell™ XPS™ L701X**

- Como remover o teclado
- Como recolocar o teclado
- ADVERTENCIA: antes de trabalhar na parte interna do computador, siga as instruções de segurança fornecidas com o computador. Para obter<br>mais informações sobre as práticas de segurança recomendadas, consulte a página inicia **www.dell.com/regulatory\_compliance.**
- **AVISO: somente um técnico credenciado deve executar reparos no computador. Danos decorrentes de serviços não autorizados pela Dell™ não são cobertos pela garantia.**
- AVISO: para evitar descarga eletrostática, elimine a eletricidade estática do seu corpo usando uma pulseira antiestática ou tocando<br>periodicamente em uma superfície metálica sem pintura (como um conector do computador).

**AVISO: para ajudar a evitar danos à placa de sistema, remova a bateria principal (consulte [Como remover a bateria](file:///C:/data/systems/xpsL701X/pb/sm/battery.htm#wp1442926)) antes de trabalhar na parte interna do computador.**

## <span id="page-36-0"></span>**Como remover o teclado**

- 1. Siga as instruções fornecidas em [Antes de começar](file:///C:/data/systems/xpsL701X/pb/sm/before.htm#wp1435071).
- 2. Remova a bateria (consulte [Como remover a bateria\)](file:///C:/data/systems/xpsL701X/pb/sm/battery.htm#wp1442926).
- 3. Remova a tampa do módulo (consulte [Como remover a tampa do módulo](file:///C:/data/systems/xpsL701X/pb/sm/moduleco.htm#wp1180211)).
- 4. Remova o(s) módulo(s) de memória (consulte [Como remover o\(s\) módulo\(s\) de memória](file:///C:/data/systems/xpsL701X/pb/sm/memory.htm#wp1180211)).
- 5. Siga as instruções descritas na [etapa 5](file:///C:/data/systems/xpsL701X/pb/sm/hdd.htm#wp1198089) em [Como remover o\(s\) disco\(s\) rígido\(s\)](file:///C:/data/systems/xpsL701X/pb/sm/hdd.htm#wp1179926).
- 6. Remova a unidade óptica (consulte [Como remover a unidade óptica](file:///C:/data/systems/xpsL701X/pb/sm/odd.htm#wp1179926)).
- 7. Remova o conjunto do apoio para as mãos (consulte [Como remover o conjunto do apoio para as mãos](file:///C:/data/systems/xpsL701X/pb/sm/palmrest.htm#wp1044787)).
- 8. Remova os quatro parafusos que fixam o teclado na tampa superior.
- 9. Puxando com cuidado o teclado, levante cuidadosamente o teclado e deslize as abas para fora dos slots na tampa superior.

**AVISO: os revestimentos de teclas no teclado são frágeis, facilmente retirados e a sua substituição é muito demorada. Cuidado ao remover e manusear o teclado**

**AVISO: seja extremamente cuidadoso ao remover e manusear o teclado. Você pode arranhar o painel da tela se não seguir estas instruções.**

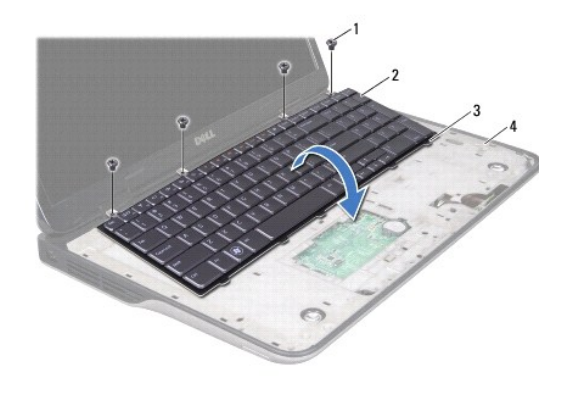

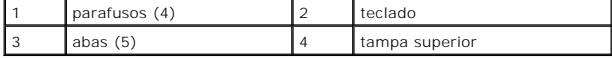

- 10. Vire o teclado e apoie-o sobre a tampa superior.
- 11. Levante a trava do conector e puxe a aba correspondente para desconectar o cabo da luz de fundo do teclado do conector na placa de sistema.
- 12. Levante a trava do conector e puxe a aba correspondente para desconectar o cabo do teclado do conector na placa de sistema.

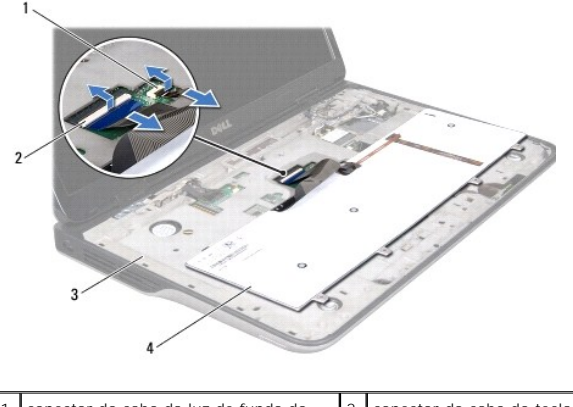

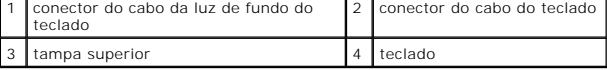

13. Remova o teclado da tampa superior.

### <span id="page-37-0"></span>**Como recolocar o teclado**

- 1. Siga as instruções fornecidas em [Antes de começar](file:///C:/data/systems/xpsL701X/pb/sm/before.htm#wp1435071).
- 2. Deslize o cabo do teclado no conector da placa de sistema e pressione a trava do conector para prender o cabo.
- 3. Deslize o cabo da luz de fundo do teclado no conector da placa de sistema e pressione a trava do conector para prender o cabo.
- 4. Deslize as abas do teclado para dentro dos slots da tampa superior e abaixe o teclado na devida posição.
- 5. Recoloque os quatro parafusos que fixam o teclado na tampa superior.
- 6. Recoloque o conjunto do apoio para as mãos (consulte [Como recolocar o conjunto do apoio para as mãos](file:///C:/data/systems/xpsL701X/pb/sm/palmrest.htm#wp1063475)).
- 7. Recoloque a unidade óptica (consulte [Como recolocar a unidade óptica](file:///C:/data/systems/xpsL701X/pb/sm/odd.htm#wp1198348)).
- 8. Siga as instruções descritas na [etapa 5](file:///C:/data/systems/xpsL701X/pb/sm/hdd.htm#wp1198459) em [Como recolocar o\(s\) disco\(s\) rígido\(s\)](file:///C:/data/systems/xpsL701X/pb/sm/hdd.htm#wp1198357).
- 9. Recoloque o(s) módulo(s) de memória (consulte [Como recolocar o\(s\) módulo\(s\) de memória](file:///C:/data/systems/xpsL701X/pb/sm/memory.htm#wp1198546)).
- 10. Recoloque a tampa do módulo (consulte [Como recolocar a tampa do módulo](file:///C:/data/systems/xpsL701X/pb/sm/moduleco.htm#wp1200219)).
- 11. Recoloque a bateria (consulte [Como recolocar a bateria\)](file:///C:/data/systems/xpsL701X/pb/sm/battery.htm#wp1451569).

AVISO: antes de ligar o computador, recoloque todos os parafusos e verifique se nenhum parafuso foi esquecido dentro do computador. A<br>**negligência no cumprimento desta instrução pode resultar em danos ao computador.** 

### **Módulo(s) de memória Manual de Serviço do Dell™ XPS™ L701X**

- 
- [Como remover o\(s\) módulo\(s\) de memória](#page-38-0)
- [Como recolocar o\(s\) módulo\(s\) de memória](#page-39-0)
- ADVERTENCIA: antes de trabalhar na parte interna do computador, siga as instruções de segurança fornecidas com o computador. Para obter<br>mais informações sobre as práticas de segurança recomendadas, consulte a página inicia **www.dell.com/regulatory\_compliance.**
- **AVISO: somente um técnico credenciado deve executar reparos no computador. Danos decorrentes de serviços não autorizados pela Dell™ não são cobertos pela garantia.**
- AVISO: para evitar descarga eletrostática, elimine a eletricidade estática do seu corpo usando uma pulseira antiestática ou tocando<br>periodicamente em uma superfície metálica sem pintura (como um conector do computador).
- **AVISO: para ajudar a evitar danos à placa de sistema, remova a bateria principal (consulte [Como remover a bateria](file:///C:/data/systems/xpsL701X/pb/sm/battery.htm#wp1442926)) antes de trabalhar na parte interna do computador.**

Você pode aumentar a memória do computador instalando módulos de memória na placa de sistema. Consulte "Especificações" no *Guia de Configuração* que é<br>fornecido com o computador ou em **support.dell.com/manuals** para obter

**A NOTA:** os módulos de memória adquiridos da Dell são cobertos pela garantia do computador.

O seu computador pode ter dois ou quatro conectores SODIMM acessíveis pelo usuário dependendo da configuração do computador.

# <span id="page-38-0"></span>**Como remover o(s) módulo(s) de memória**

- 1. Siga as instruções fornecidas em **Antes de começar**.
- 2. Remova a bateria (consulte [Como remover a bateria\)](file:///C:/data/systems/xpsL701X/pb/sm/battery.htm#wp1442926).
- 3. Remova a tampa do módulo (consulte [Como remover a tampa do módulo](file:///C:/data/systems/xpsL701X/pb/sm/moduleco.htm#wp1180211)).

**AVISO: para evitar danos ao conector do módulo de memória, não use nenhuma ferramenta para afastar os clipes de fixação do módulo.**

4. Use as pontas dos dedos para afastar cuidadosamente os clipes de fixação em cada extremidade do conector do módulo de memória até que o módulo se solte.

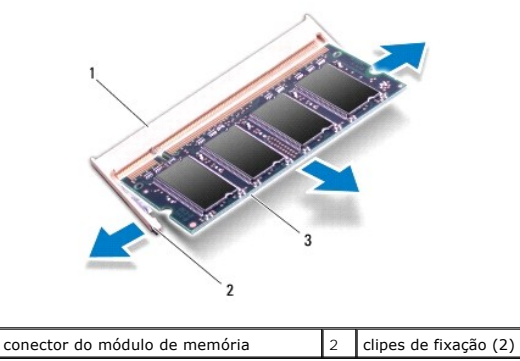

3 módulo de memória

5. Remova o módulo de memória do conector do módulo.

# <span id="page-39-0"></span>**Como recolocar o(s) módulo(s) de memória**

1. Siga as instruções fornecidas em **Antes de começar**.

AVISO: instale os módulos de memória nos respectivos conectores como indicado na tabela a seguir com base no número de módulos de memória<br>que estiver instalando. O computador pode não iniciar se você não instalar os módulo

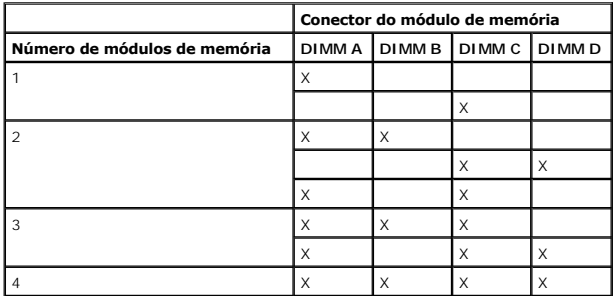

2. Alinhe o entalhe do módulo de memória com a aba do conector do módulo de memória.

3. Deslize o módulo de memória com firmeza no conector em um ângulo de 45 graus e pressione-o até ouvir um clique de encaixe. Se não ouvir o clique, remova o módulo e reinstale-o.

**NOTA:** se o módulo de memória não for instalado corretamente, o computador pode não inicializar.

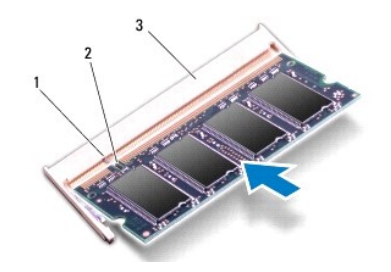

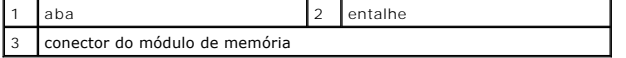

- 4. Recoloque a tampa do módulo (consulte [Como recolocar a tampa do módulo](file:///C:/data/systems/xpsL701X/pb/sm/moduleco.htm#wp1200219)).
- 5. Recoloque a bateria (consulte [Como recolocar a bateria\)](file:///C:/data/systems/xpsL701X/pb/sm/battery.htm#wp1451569).
- 6. Conecte o adaptador CA ao computador e a uma tomada elétrica.
- AVISO: antes de ligar o computador, recoloque todos os parafusos e verifique se nenhum parafuso foi esquecido dentro do computador. A<br>**negligência no cumprimento desta instrução pode resultar em danos ao computador.**
- 7. Ligue o computador.

Durante a inicialização, o computador detecta a memória adicional e atualiza automaticamente as informações de configuração do sistema.

Para confirmar a quantidade de memória instalada no computador:

Clique em **Iniciar** ® **Painel de Controle**® **Sistema e Segurança**® **Sistema**.

### **Miniplaca(s) sem fio Manual de Serviço do Dell™ XPS™ L701X**

- [Como remover a\(s\) miniplaca\(s\)](#page-40-0)
- Como recolocar a(s) miniplaca(s)
- ADVERTENCIA: antes de trabalhar na parte interna do computador, siga as instruções de segurança fornecidas com o computador. Para obter<br>mais informações sobre as práticas de segurança recomendadas, consulte a página inicia **www.dell.com/regulatory\_compliance.**
- **AVISO: somente um técnico credenciado deve executar reparos no computador. Danos decorrentes de serviços não autorizados pela Dell™ não são cobertos pela garantia.**
- AVISO: para evitar descarga eletrostática, elimine a eletricidade estática do seu corpo usando uma pulseira antiestática ou tocando<br>periodicamente em uma superfície metálica sem pintura (como um conector do computador).

**AVISO: para ajudar a evitar danos à placa de sistema, remova a bateria principal (consulte [Como remover a bateria](file:///C:/data/systems/xpsL701X/pb/sm/battery.htm#wp1442926)) antes de trabalhar na parte interna do computador.**

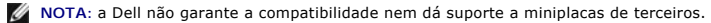

Se você comprou uma miniplaca sem fio juntamente com o computador, ela já virá instalada.

Seu computador tem um slot de miniplaca de tamanho normal e um de miniplaca de tamanho pequeno:

- l Um slot de miniplaca de tamanho normal suporta módulo de rede remota sem fio (WWAN) ou módulo sintonizador de TV.
- l Um slot de miniplaca de tamanho pequeno suporta rede local sem fio (WLAN) ou rede WiMax

**AOTA:** dependendo da configuração do computador quando ele foi adquirido, o slot pode ter ou não a miniplaca instalada.

## <span id="page-40-0"></span>**Como remover a(s) miniplaca(s)**

- 1. Siga as instruções fornecidas em Antes de começ
- 2. Remova a bateria (consulte [Como remover a bateria\)](file:///C:/data/systems/xpsL701X/pb/sm/battery.htm#wp1442926).
- 3. Remova a tampa do módulo (consulte [Como remover a tampa do módulo](file:///C:/data/systems/xpsL701X/pb/sm/moduleco.htm#wp1180211)).
- 4. Remova o(s) módulo(s) de memória (consulte [Como remover o\(s\) módulo\(s\) de memória](file:///C:/data/systems/xpsL701X/pb/sm/memory.htm#wp1180211))
- 5. Siga as instruções descritas na [etapa 5](file:///C:/data/systems/xpsL701X/pb/sm/hdd.htm#wp1198089) em [Como remover o\(s\) disco\(s\) rígido\(s\)](file:///C:/data/systems/xpsL701X/pb/sm/hdd.htm#wp1179926).
- 6. Remova a unidade óptica (consulte [Como remover a unidade óptica](file:///C:/data/systems/xpsL701X/pb/sm/odd.htm#wp1179926)).
- 7. Remova o conjunto do apoio para as mãos (consulte [Como remover o conjunto do apoio para as mãos](file:///C:/data/systems/xpsL701X/pb/sm/palmrest.htm#wp1044787)).
- 8. Remova o teclado (consulte [Como remover o teclado\)](file:///C:/data/systems/xpsL701X/pb/sm/keyboard.htm#wp1201059).
- 9. Desconecte os cabos de antena da(s) miniplaca(s).
- 10. Remova o parafuso que prende a miniplaca à placa de sistema.

**S** NOTA: seu computador suporta apenas uma miniplaca WWAN ou uma placa de sintonizador de TV no slot de miniplaca de tamanho normal de cada vez.

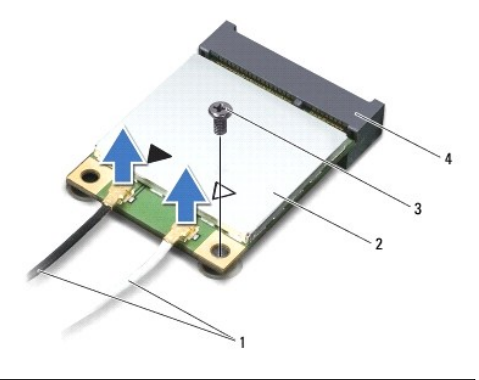

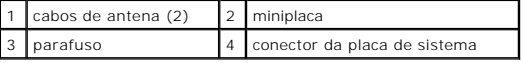

11. Levante a(s) miniplaca(s) para retirá-la(s) do conector da placa de sistema.

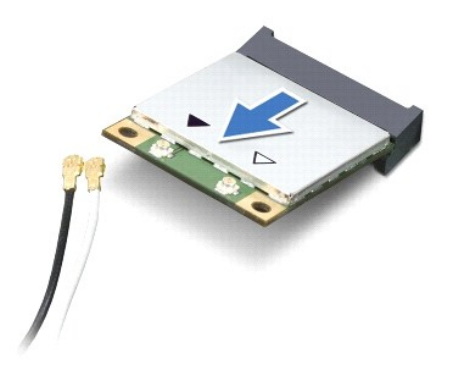

AVISO: quando a miniplaca não estiver no computador, guarde-a na embalagem protetora antiestática. Para obter mais informações, consulte<br>"Como proteger-se contra descargas eletrostáticas" nas informações de segurança forne

## <span id="page-41-0"></span>**Como recolocar a(s) miniplaca(s)**

- 1. Siga as instruções fornecidas em [Antes de começar](file:///C:/data/systems/xpsL701X/pb/sm/before.htm#wp1435071).
- 2. Remova a nova miniplaca da sua embalagem.

**AVISO: exerça pressão uniforme para encaixar a placa no lugar. Se forçar demais, você pode danificar o conector.**

- **AVISO: os conectores têm formatos especiais para garantir a inserção correta. Se você sentir alguma resistência, verifique os conectores na placa e na placa de sistema e realinhe a placa.**
- **AVISO: para evitar danos à miniplaca, nunca coloque cabos sob a placa.**
- 3. Insira o conector da miniplaca em um ângulo de 45 graus no conector na placa de sistema.
- 4. Pressione a outra extremidade da miniplaca no slot da placa de sistema e recoloque o parafuso que prende a miniplaca à placa de sistema.
- 5. Conecte os cabos apropriados da antena à(s) miniplaca(s) que você está instalando. A tabela a seguir fornece o esquema de cores dos cabos de antena para as miniplacas suportadas pelo computador.

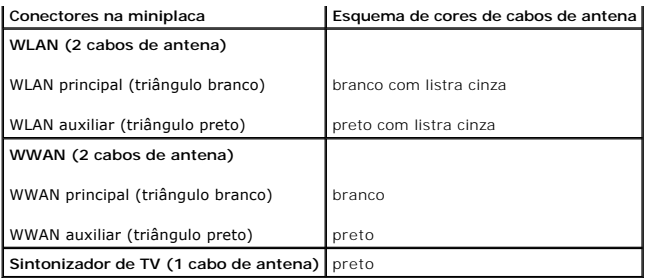

6. Recoloque o teclado (consulte [Como recolocar o teclado\)](file:///C:/data/systems/xpsL701X/pb/sm/keyboard.htm#wp1179994).

7. Recoloque o conjunto do apoio para as mãos (consulte [Como recolocar o conjunto do apoio para as mãos](file:///C:/data/systems/xpsL701X/pb/sm/palmrest.htm#wp1063475)).

- 8. Recoloque a unidade óptica (consulte [Como recolocar a unidade óptica](file:///C:/data/systems/xpsL701X/pb/sm/odd.htm#wp1198348)).
- 9. Siga as instruções descritas na [etapa 5](file:///C:/data/systems/xpsL701X/pb/sm/hdd.htm#wp1198459) em [Como recolocar o\(s\) disco\(s\) rígido\(s\)](file:///C:/data/systems/xpsL701X/pb/sm/hdd.htm#wp1198357).
- 10. Recoloque o(s) módulo(s) de memória (consulte [Como recolocar o\(s\) módulo\(s\) de memória](file:///C:/data/systems/xpsL701X/pb/sm/memory.htm#wp1198546)).
- 11. Recoloque a tampa do módulo (consulte [Como recolocar a tampa do módulo](file:///C:/data/systems/xpsL701X/pb/sm/moduleco.htm#wp1200219)).
- 12. Recoloque a bateria (consulte [Como recolocar a bateria\)](file:///C:/data/systems/xpsL701X/pb/sm/battery.htm#wp1451569).
- AVISO: antes de ligar o computador, recoloque todos os parafusos e verifique se nenhum parafuso foi esquecido dentro do computador. A<br>**negligência no cumprimento desta instrução pode resultar em danos ao computador.**

13. Instale os drivers e utilitários para o seu computador, conforme a necessidade.

**IOTA:** se você estiver instalando uma placa de comunicação de um fornecedor diferente da Dell, será preciso instalar os drivers e utilitários adequados.

### **Tampa do módulo Manual de Serviço do Dell™ XPS™ L701X**

- [Como remover a tampa do módulo](#page-43-0)
- [Como recolocar a tampa do módulo](#page-43-1)
- ADVERTENCIA: antes de trabalhar na parte interna do computador, siga as instruções de segurança fornecidas com o computador. Para obter<br>mais informações sobre as práticas de segurança recomendadas, consulte a página inicia **www.dell.com/regulatory\_compliance.**
- **AVISO: somente um técnico credenciado deve executar reparos no computador. Danos decorrentes de serviços não autorizados pela Dell™ não são cobertos pela garantia.**
- AVISO: para evitar descarga eletrostática, elimine a eletricidade estática do seu corpo usando uma pulseira antiestática ou tocando<br>periodicamente em uma superfície metálica sem pintura (como um conector do computador).

**AVISO: para ajudar a evitar danos à placa de sistema, remova a bateria principal (consulte [Como remover a bateria](file:///C:/data/systems/xpsL701X/pb/sm/battery.htm#wp1442926)) antes de trabalhar na parte interna do computador.** 

# <span id="page-43-0"></span>**Como remover a tampa do módulo**

- 1. Siga as instruções fornecidas em [Antes de começar](file:///C:/data/systems/xpsL701X/pb/sm/before.htm#wp1435071).
- 2. Remova a bateria (consulte [Como remover a bateria\)](file:///C:/data/systems/xpsL701X/pb/sm/battery.htm#wp1442926).
- 3. Solte o parafuso prisioneiro que prende a tampa do módulo à tampa da base.
- 4. Use as pontas dos dedos para soltar as abas na tampa do módulo dos slots na tampa da base e remova-a da tampa da base.

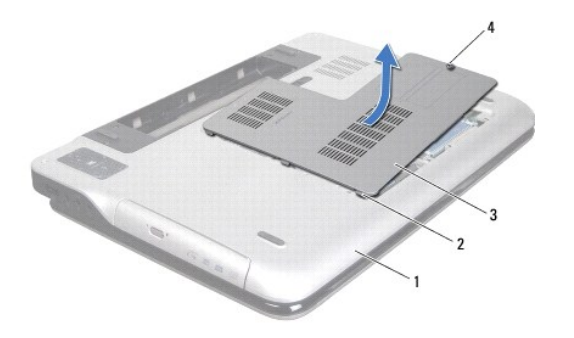

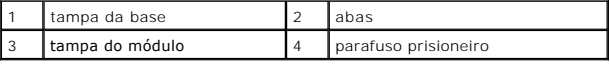

# <span id="page-43-1"></span>**Como recolocar a tampa do módulo**

- 1. Siga as instruções fornecidas em [Antes de começar](file:///C:/data/systems/xpsL701X/pb/sm/before.htm#wp1435071).
- 2. Alinhe as abas da tampa do módulo com os slots na tampa da base e encaixe cuidadosamente a tampa do módulo na posição.
- 3. Aperte o parafuso prisioneiro que prende a tampa do módulo à tampa da base.
- 4. Recoloque a bateria (consulte [Como recolocar a bateria\)](file:///C:/data/systems/xpsL701X/pb/sm/battery.htm#wp1451569).

### **Unidade óptica Manual de Serviço do Dell™ XPS™ L701X**

- [Como remover a unidade óptica](#page-44-0)
- [Como recolocar a unidade óptica](#page-44-1)
- ADVERTENCIA: antes de trabalhar na parte interna do computador, siga as instruções de segurança fornecidas com o computador. Para obter<br>mais informações sobre as práticas de segurança recomendadas, consulte a página inicia **www.dell.com/regulatory\_compliance.**
- **AVISO: somente um técnico credenciado deve executar reparos no computador. Danos decorrentes de serviços não autorizados pela Dell™ não são cobertos pela garantia.**
- AVISO: para evitar descarga eletrostática, elimine a eletricidade estática do seu corpo usando uma pulseira antiestática ou tocando<br>periodicamente em uma superfície metálica sem pintura (como um conector do computador).

**AVISO: para ajudar a evitar danos à placa de sistema, remova a bateria principal (consulte [Como remover a bateria](file:///C:/data/systems/xpsL701X/pb/sm/battery.htm#wp1442926)) antes de trabalhar na parte interna do computador.**

## <span id="page-44-0"></span>**Como remover a unidade óptica**

- 1. Siga as instruções fornecidas em [Antes de começar](file:///C:/data/systems/xpsL701X/pb/sm/before.htm#wp1435071).
- 2. Remova a bateria (consulte [Como remover a bateria\)](file:///C:/data/systems/xpsL701X/pb/sm/battery.htm#wp1442926).
- 3. Remova a tampa do módulo (consulte [Como remover a tampa do módulo](file:///C:/data/systems/xpsL701X/pb/sm/moduleco.htm#wp1180211)).
- 4. Remova o(s) módulo(s) de memória (consulte [Como remover o\(s\) módulo\(s\) de memória](file:///C:/data/systems/xpsL701X/pb/sm/memory.htm#wp1180211)).
- 5. Remova o parafuso que prende a unidade óptica à tampa da base.
- 6. Deslize a unidade óptica para fora do compartimento de unidade óptica.

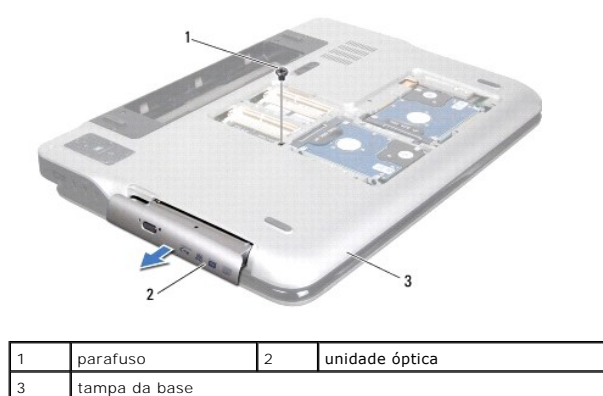

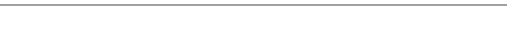

# <span id="page-44-1"></span>**Como recolocar a unidade óptica**

- 1. Siga as instruções fornecidas em [Antes de começar](file:///C:/data/systems/xpsL701X/pb/sm/before.htm#wp1435071).
- 2. Deslize a unidade óptica para dentro de seu compartimento até encaixá-la totalmente.
- 3. Recoloque o parafuso que prende a unidade óptica à tampa da base.
- 4. Recoloque o(s) módulo(s) de memória (consulte [Como recolocar o\(s\) módulo\(s\) de memória](file:///C:/data/systems/xpsL701X/pb/sm/memory.htm#wp1198546)).
- 5. Recoloque a tampa do módulo (consulte [Como recolocar a tampa do módulo](file:///C:/data/systems/xpsL701X/pb/sm/moduleco.htm#wp1200219)).

6. Recoloque a bateria (consulte [Como recolocar a bateria\)](file:///C:/data/systems/xpsL701X/pb/sm/battery.htm#wp1451569).

AVISO: antes de ligar o computador, recoloque todos os parafusos e verifique se nenhum parafuso foi esquecido dentro do computador. A<br>**negligência no cumprimento desta instrução pode resultar em danos ao computador.** 

# **Conjunto do apoio para as mãos**

**Manual de Serviço do Dell™ XPS™ L701X** 

- [Como remover o conjunto do apoio para as mãos](#page-46-0)
- [Como recolocar o conjunto do apoio para as mãos](#page-47-0)
- ADVERTENCIA: antes de trabalhar na parte interna do computador, siga as instruções de segurança fornecidas com o computador. Para obter<br>mais informações sobre as práticas de segurança recomendadas, consulte a página inicia **www.dell.com/regulatory\_compliance.**
- **AVISO: somente um técnico credenciado deve executar reparos no computador. Danos decorrentes de serviços não autorizados pela Dell™ não são cobertos pela garantia.**
- AVISO: para evitar descarga eletrostática, elimine a eletricidade estática do seu corpo usando uma pulseira antiestática ou tocando<br>periodicamente em uma superfície metálica sem pintura (como um conector do computador).

**AVISO: para ajudar a evitar danos à placa de sistema, remova a bateria principal (consulte [Como remover a bateria](file:///C:/data/systems/xpsL701X/pb/sm/battery.htm#wp1442926)) antes de trabalhar na parte interna do computador.**

# <span id="page-46-0"></span>**Como remover o conjunto do apoio para as mãos**

- 1. Siga as instruções fornecidas em [Antes de começar](file:///C:/data/systems/xpsL701X/pb/sm/before.htm#wp1435071).
- 2. Remova a bateria (consulte [Como remover a bateria\)](file:///C:/data/systems/xpsL701X/pb/sm/battery.htm#wp1442926).
- 3. Remova a tampa do módulo (consulte [Como remover a tampa do módulo](file:///C:/data/systems/xpsL701X/pb/sm/moduleco.htm#wp1180211)).
- 4. Remova o(s) módulo(s) de memória (consulte [Como remover o\(s\) módulo\(s\) de memória](file:///C:/data/systems/xpsL701X/pb/sm/memory.htm#wp1180211)).
- 5. Siga as instruções descritas na [etapa 5](file:///C:/data/systems/xpsL701X/pb/sm/hdd.htm#wp1198089) em [Como remover o\(s\) disco\(s\) rígido\(s\)](file:///C:/data/systems/xpsL701X/pb/sm/hdd.htm#wp1179926).
- 6. Remova a unidade óptica (consulte [Como remover a unidade óptica](file:///C:/data/systems/xpsL701X/pb/sm/odd.htm#wp1179926)).
- 7. Remova os três parafusos que prendem o conjunto do apoio para as mãos à tampa da base.

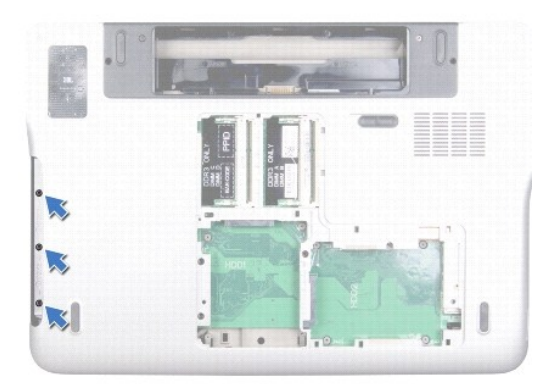

- 8. Vire o computador e abra a tela o máximo possível.
- 9. Usando a ponta do dedo, empurre cuidadosamente a aba para liberar o conjunto do apoio para as mãos da tampa superior.

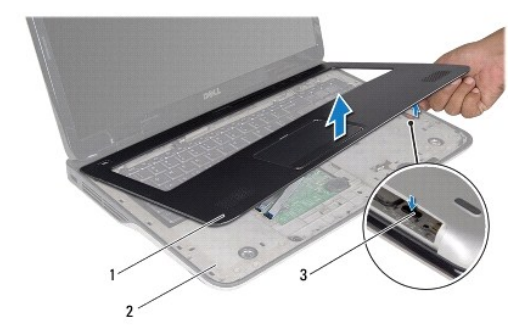

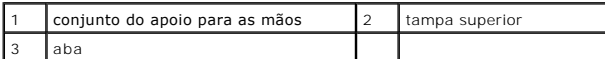

**AVISO: para evitar danos ao conjunto de apoio para as mãos, separe-o cuidadosamente da tampa superior.**

10. Usando as pontas dos dedos, solte cuidadosamente o conjunto do apoio para as mãos da tampa superior.

11. Puxando com cuidado o conjunto do apoio para as mãos, vire-o e coloque- o sobre a tampa superior.

12. Levante a trava do conector e puxe a aba correspondente para desconectar o cabo da barra de controles do conector na placa de sistema.

- 13. Levante a trava do conector e puxe a aba correspondente para desconectar o cabo do touch pad do conector na placa de sistema.
- 14. Retire o conjunto do apoio para as mãos da tampa superior.

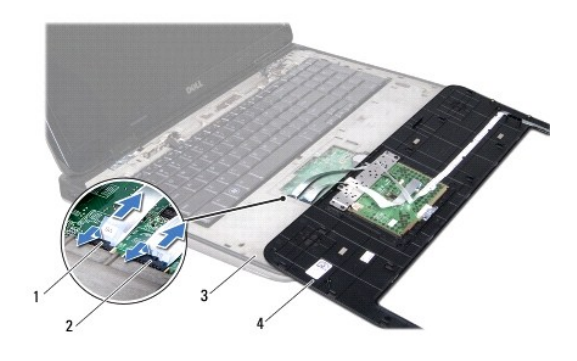

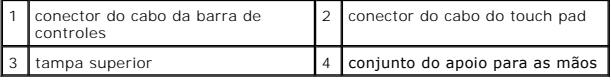

# <span id="page-47-0"></span>**Como recolocar o conjunto do apoio para as mãos**

- 1. Siga as instruções fornecidas em [Antes de começar](file:///C:/data/systems/xpsL701X/pb/sm/before.htm#wp1435071).
- 2. Deslize o cabo do touch pad no conector da placa de sistema e pressione a trava do conector para prender o cabo.
- 3. Deslize o cabo do cabo da barra de controles no conector da placa de sistema e pressione a trava do conector para prender o cabo.
- 4. Coloque o conjunto do apoio para os pulsos sobre a tampa superior e encaixe-o cuidadosamente no lugar.
- 5. Feche a tela e vire a parte inferior do computador para cima.
- 6. Recoloque os três parafusos que prendem o conjunto do apoio para as mãos à tampa da base.
- 7. Recoloque a unidade óptica (consulte [Como recolocar a unidade óptica](file:///C:/data/systems/xpsL701X/pb/sm/odd.htm#wp1198348)).
- 8. Siga as instruções descritas na [etapa 5](file:///C:/data/systems/xpsL701X/pb/sm/hdd.htm#wp1198459) em [Como recolocar o\(s\) disco\(s\) rígido\(s\)](file:///C:/data/systems/xpsL701X/pb/sm/hdd.htm#wp1198357).
- 9. Recoloque o(s) módulo(s) de memória (consulte [Como recolocar o\(s\) módulo\(s\) de memória](file:///C:/data/systems/xpsL701X/pb/sm/memory.htm#wp1198546)).
- 10. Recoloque a tampa do módulo (consulte [Como recolocar a tampa do módulo](file:///C:/data/systems/xpsL701X/pb/sm/moduleco.htm#wp1200219)).
- 11. Recoloque a bateria (consulte [Como recolocar a bateria\)](file:///C:/data/systems/xpsL701X/pb/sm/battery.htm#wp1451569).
- AVISO: antes de ligar o computador, recoloque todos os parafusos e verifique se nenhum parafuso foi esquecido dentro do computador. A<br>**negligência no cumprimento desta instrução pode resultar em danos ao computador.**

### **Módulo do processador Manual de Serviço do Dell™ XPS™ L701X**

- 
- **O** Como remover o módulo do processador
- [Como recolocar o módulo do processador](#page-50-0)
- ADVERTENCIA: antes de trabalhar na parte interna do computador, siga as instruções de segurança fornecidas com o computador. Para obter<br>mais informações sobre as práticas de segurança recomendadas, consulte a página inicia **www.dell.com/regulatory\_compliance.**
- **AVISO: somente um técnico credenciado deve executar reparos no computador. Danos decorrentes de serviços não autorizados pela Dell™ não são cobertos pela garantia.**
- AVISO: para evitar descarga eletrostática, elimine a eletricidade estática do seu corpo usando uma pulseira antiestática ou tocando<br>periodicamente em uma superfície metálica sem pintura (como um conector do computador).

**AVISO: para ajudar a evitar danos à placa de sistema, remova a bateria principal (consulte [Como remover a bateria](file:///C:/data/systems/xpsL701X/pb/sm/battery.htm#wp1442926)) antes de trabalhar na parte interna do computador.**

## <span id="page-49-0"></span>**Como remover o módulo do processador**

- 1. Siga as instruções fornecidas em [Antes de começar](file:///C:/data/systems/xpsL701X/pb/sm/before.htm#wp1435071).
- 2. Remova a bateria (consulte [Como remover a bateria\)](file:///C:/data/systems/xpsL701X/pb/sm/battery.htm#wp1442926).
- 3. Remova a tampa do módulo (consulte [Como remover a tampa do módulo](file:///C:/data/systems/xpsL701X/pb/sm/moduleco.htm#wp1180211)).
- 4. Remova o(s) módulo(s) de memória (consulte [Como remover o\(s\) módulo\(s\) de memória](file:///C:/data/systems/xpsL701X/pb/sm/memory.htm#wp1180211)).
- 5. Siga as instruções descritas na [etapa 5](file:///C:/data/systems/xpsL701X/pb/sm/hdd.htm#wp1198089) em [Como remover o\(s\) disco\(s\) rígido\(s\)](file:///C:/data/systems/xpsL701X/pb/sm/hdd.htm#wp1179926).
- 6. Remova a unidade óptica (consulte [Como remover a unidade óptica](file:///C:/data/systems/xpsL701X/pb/sm/odd.htm#wp1179926)).
- 7. Remova o conjunto do apoio para as mãos (consulte [Como remover o conjunto do apoio para as mãos](file:///C:/data/systems/xpsL701X/pb/sm/palmrest.htm#wp1044787)).
- 8. Remova o teclado (consulte [Como remover o teclado\)](file:///C:/data/systems/xpsL701X/pb/sm/keyboard.htm#wp1201059).
- 9. Remova o conjunto da tela (consulte [Como remover o conjunto da tela\)](file:///C:/data/systems/xpsL701X/pb/sm/display.htm#wp1212160).
- 10. Remova a(s) miniplaca(s) (consulte [Como remover a\(s\) miniplaca\(s\)\)](file:///C:/data/systems/xpsL701X/pb/sm/minicard.htm#wp1189423).
- 11. Remova a placa Bluetooth (consulte [Como remover a placa Bluetooth](file:///C:/data/systems/xpsL701X/pb/sm/bluetoot.htm#wp1213278)).
- 12. Siga as instruções da [etapa 13](file:///C:/data/systems/xpsL701X/pb/sm/topcover.htm#wp1038150) à [etapa 18](file:///C:/data/systems/xpsL701X/pb/sm/topcover.htm#wp1037038) em [Como remover a tampa superior](file:///C:/data/systems/xpsL701X/pb/sm/topcover.htm#wp1035974).
- 13. Vire o conjunto da tampa superior.
- 14. Remova o dissipador de calor (consulte [Como remover o dissipador de calor](file:///C:/data/systems/xpsL701X/pb/sm/heatsink.htm#wp1179902)).
- **AVISO: para evitar contato intermitente entre o parafuso do ressalto do soquete ZIF e o processador ao removê-lo ou substituí-lo, pressione para aplicar uma leve pressão ao centro do processador enquanto gira o parafuso.**
- **AVISO: para evitar danos ao processador, segure a chave de fenda perpendicularmente ao processador ao girar o parafuso do ressalto.**
- 15. Para soltar o soquete ZIF, use uma chave de fenda pequena e gire o parafuso do ressalto do soquete ZIF no sentido anti-horário até a parada do ressalto.

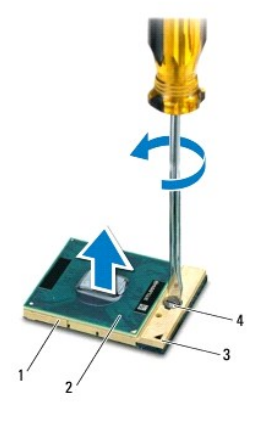

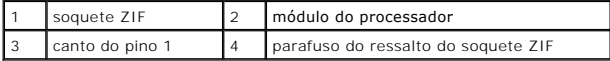

AVISO: para garantir o máximo resfriamento do módulo do processador, não toque nas áreas de transferência de calor no conjunto de<br>resfriamento térmico do processador. A oleosidade da sua pele pode reduzir a capacidade de t

**AVISO: ao remover o módulo do processador, puxe-o para cima. Tenha cuidado para não curvar os pinos no módulo do processador.**

16. Retire o módulo do processador do soquete ZIF.

## <span id="page-50-0"></span>**Como recolocar o módulo do processador**

NOTA: se um novo módulo do processador for instalado, você receberá um novo conjunto de dissipação de calor, o qual inclui uma plaqueta térmica já<br>afixada ou você receberá uma nova plaqueta térmica acompanhada da documenta

- 1. Siga as instruções fornecidas em [Antes de começar](file:///C:/data/systems/xpsL701X/pb/sm/before.htm#wp1435071).
- 2. Alinhe o canto do pino 1 do módulo do processador com o canto do pino 1 do soquete ZIF.

**NOTA:** o canto do pino 1 do módulo do processador tem um triângulo que se alinha ao triângulo no canto do pino 1 do soquete ZIF.

3. Apoie levemente o módulo do processador sobre o soquete e verifique se ele está posicionado corretamente.

**AVISO: para evitar danos ao módulo do processador, segure a chave de fenda perpendicularmente ao processador ao girar o parafuso do ressalto.**

- 4. Aperte o soquete ZIF girando o parafuso do ressalto no sentido horário para fixar o módulo do processador na placa de sistema.
- 5. Recoloque o dissipador de calor (consulte [Como recolocar o dissipador de calor](file:///C:/data/systems/xpsL701X/pb/sm/heatsink.htm#wp1187492)).
- 6. Siga as instruções da [etapa 11](file:///C:/data/systems/xpsL701X/pb/sm/topcover.htm#wp1038330) à [etapa 15](file:///C:/data/systems/xpsL701X/pb/sm/topcover.htm#wp1036805) em [Como recolocar a tampa superior.](file:///C:/data/systems/xpsL701X/pb/sm/topcover.htm#wp1037718)
- 7. Recoloque a placa Bluetooth (consulte [Como recolocar a placa Bluetooth](file:///C:/data/systems/xpsL701X/pb/sm/bluetoot.htm#wp1213767)).
- 8. Recoloque a(s) miniplaca(s) (consulte [Como recolocar a\(s\) miniplaca\(s\)\)](file:///C:/data/systems/xpsL701X/pb/sm/minicard.htm#wp1181828).
- 9. Recoloque o conjunto da tela (consulte [Como recolocar o conjunto de tela\)](file:///C:/data/systems/xpsL701X/pb/sm/display.htm#wp1217287).
- 10. Recoloque o teclado (consulte [Como recolocar o teclado\)](file:///C:/data/systems/xpsL701X/pb/sm/keyboard.htm#wp1179994).
- 11. Recoloque o conjunto do apoio para as mãos (consulte [Como recolocar o conjunto do apoio para as mãos](file:///C:/data/systems/xpsL701X/pb/sm/palmrest.htm#wp1063475)).
- 12. Recoloque a unidade óptica (consulte [Como recolocar a unidade óptica](file:///C:/data/systems/xpsL701X/pb/sm/odd.htm#wp1198348)).
- 13. Siga as instruções descritas na [etapa 5](file:///C:/data/systems/xpsL701X/pb/sm/hdd.htm#wp1198459) em [Como recolocar o\(s\) disco\(s\) rígido\(s\)](file:///C:/data/systems/xpsL701X/pb/sm/hdd.htm#wp1198357).
- 14. Recoloque o(s) módulo(s) de memória (consulte [Como recolocar o\(s\) módulo\(s\) de memória](file:///C:/data/systems/xpsL701X/pb/sm/memory.htm#wp1198546)).
- 15. Recoloque a tampa do módulo (consulte [Como recolocar a tampa do módulo](file:///C:/data/systems/xpsL701X/pb/sm/moduleco.htm#wp1200219)).
- 16. Recoloque a bateria (consulte [Como recolocar a bateria\)](file:///C:/data/systems/xpsL701X/pb/sm/battery.htm#wp1451569).

AVISO: antes de ligar o computador, recoloque todos os parafusos e verifique se nenhum parafuso foi esquecido dentro do computador. A<br>**negligência no cumprimento desta instrução pode resultar em danos ao computador.** 

### **Placa do botão liga/desliga Manual de Serviço do Dell™ XPS™ L701X**

- 
- [Como remover a placa do botão liga/desliga](#page-52-0)
- [Como recolocar a placa do botão liga/desliga](#page-52-1)
- ADVERTENCIA: antes de trabalhar na parte interna do computador, siga as instruções de segurança fornecidas com o computador. Para obter<br>mais informações sobre as práticas de segurança recomendadas, consulte a página inicia **www.dell.com/regulatory\_compliance.**
- **AVISO: somente um técnico credenciado deve executar reparos no computador. Danos decorrentes de serviços não autorizados pela Dell™ não são cobertos pela garantia.**
- AVISO: para evitar descarga eletrostática, elimine a eletricidade estática do seu corpo usando uma pulseira antiestática ou tocando<br>periodicamente em uma superfície metálica sem pintura (como um conector do computador).

**AVISO: para ajudar a evitar danos à placa de sistema, remova a bateria principal (consulte [Como remover a bateria](file:///C:/data/systems/xpsL701X/pb/sm/battery.htm#wp1442926)) antes de trabalhar na parte interna do computador.**

# <span id="page-52-0"></span>**Como remover a placa do botão liga/desliga**

- 1. Siga as instruções fornecidas em [Antes de começar](file:///C:/data/systems/xpsL701X/pb/sm/before.htm#wp1435071).
- 2. Remova a bateria (consulte [Como remover a bateria\)](file:///C:/data/systems/xpsL701X/pb/sm/battery.htm#wp1442926).
- 3. Remova a tampa do módulo (consulte [Como remover a tampa do módulo](file:///C:/data/systems/xpsL701X/pb/sm/moduleco.htm#wp1180211)).
- 4. Remova o(s) módulo(s) de memória (consulte [Como remover o\(s\) módulo\(s\) de memória](file:///C:/data/systems/xpsL701X/pb/sm/memory.htm#wp1180211)).
- 5. Siga as instruções descritas na [etapa 5](file:///C:/data/systems/xpsL701X/pb/sm/hdd.htm#wp1198089) em [Como remover o\(s\) disco\(s\) rígido\(s\)](file:///C:/data/systems/xpsL701X/pb/sm/hdd.htm#wp1179926).
- 6. Remova a unidade óptica (consulte [Como remover a unidade óptica](file:///C:/data/systems/xpsL701X/pb/sm/odd.htm#wp1179926)).
- 7. Remova o conjunto do apoio para as mãos (consulte [Como remover o conjunto do apoio para as mãos](file:///C:/data/systems/xpsL701X/pb/sm/palmrest.htm#wp1044787)).
- 8. Vire o conjunto do apoio para as mãos.
- 9. Levante a trava do conector e puxe a aba correspondente para desconectar o cabo da placa do botão liga/desliga do respectivo conector na placa.
- 10. Remova os dois parafusos que prendem a placa do botão liga/desliga ao conjunto do apoio para as mãos.
- 11. Levante a placa do botão liga/desliga e remova-a do conjunto do apoio para as mãos.

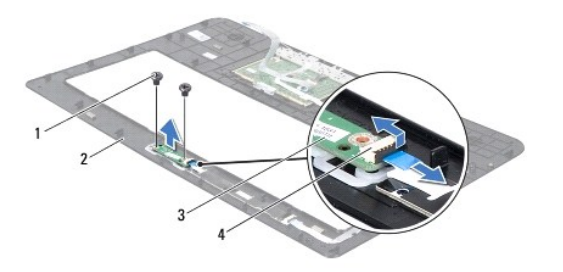

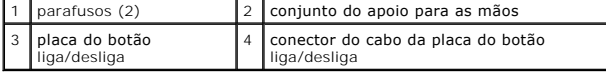

# <span id="page-52-1"></span>**Como recolocar a placa do botão liga/desliga**

1. Siga as instruções fornecidas em **Antes de começar**.

- 2. Use a haste de alinhamento para colocar a placa do botão liga/desliga no conjunto do apoio para as mãos.
- 3. Recoloque os dois parafusos que prendem a placa do botão liga/desliga ao conjunto do apoio para as mãos.
- 4. Deslize o cabo da placa do botão liga/desliga para dentro do conector na placa do botão liga/desliga e pressione a trava do conector para baixo para prender o cabo.
- 5. Recoloque o conjunto do apoio para as mãos (consulte [Como recolocar o conjunto do apoio para as mãos](file:///C:/data/systems/xpsL701X/pb/sm/palmrest.htm#wp1063475)).
- 6. Recoloque a unidade óptica (consulte [Como recolocar a unidade óptica](file:///C:/data/systems/xpsL701X/pb/sm/odd.htm#wp1198348)).
- 7. Siga as instruções descritas na [etapa 5](file:///C:/data/systems/xpsL701X/pb/sm/hdd.htm#wp1198459) em [Como recolocar o\(s\) disco\(s\) rígido\(s\)](file:///C:/data/systems/xpsL701X/pb/sm/hdd.htm#wp1198357).
- 8. Recoloque o(s) módulo(s) de memória (consulte [Como recolocar o\(s\) módulo\(s\) de memória](file:///C:/data/systems/xpsL701X/pb/sm/memory.htm#wp1198546)).
- 9. Recoloque a tampa do módulo (consulte [Como recolocar a tampa do módulo](file:///C:/data/systems/xpsL701X/pb/sm/moduleco.htm#wp1200219)).
- 10. Recoloque a bateria (consulte [Como recolocar a bateria\)](file:///C:/data/systems/xpsL701X/pb/sm/battery.htm#wp1451569).

AVISO: antes de ligar o computador, recoloque todos os parafusos e verifique se nenhum parafuso foi esquecido dentro do computador. A<br>**negligência no cumprimento desta instrução pode resultar em danos ao computador.** 

### **Alto-falantes Manual de Serviço do Dell™ XPS™ L701X**

- [Como remover os alto-falantes](#page-54-0)
- [Como recolocar os alto-falantes](#page-55-0)
- ADVERTENCIA: antes de trabalhar na parte interna do computador, siga as instruções de segurança fornecidas com o computador. Para obter<br>mais informações sobre as práticas de segurança recomendadas, consulte a página inicia **www.dell.com/regulatory\_compliance.**
- **AVISO: somente um técnico credenciado deve executar reparos no computador. Danos decorrentes de serviços não autorizados pela Dell™ não são cobertos pela garantia.**
- AVISO: para evitar descarga eletrostática, elimine a eletricidade estática do seu corpo usando uma pulseira antiestática ou tocando<br>periodicamente em uma superfície metálica sem pintura (como um conector do computador).

**AVISO: para ajudar a evitar danos à placa de sistema, remova a bateria principal (consulte [Como remover a bateria](file:///C:/data/systems/xpsL701X/pb/sm/battery.htm#wp1442926)) antes de trabalhar na parte interna do computador.**

# <span id="page-54-0"></span>**Como remover os alto-falantes**

- 1. Siga as instruções fornecidas em [Antes de começar](file:///C:/data/systems/xpsL701X/pb/sm/before.htm#wp1435071).
- 2. Remova a bateria (consulte [Como remover a bateria\)](file:///C:/data/systems/xpsL701X/pb/sm/battery.htm#wp1442926).
- 3. Desconecte o cabo do alto-falante do respectivo conector da placa de E/S.

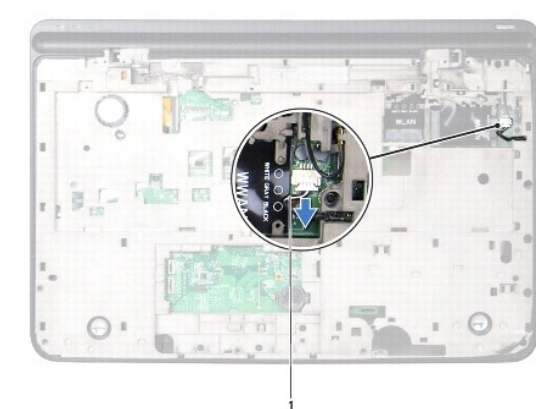

### cabo do alto-falante

- 4. Remova a placa de sistema (consulte [Como remover a placa do sistema](file:///C:/data/systems/xpsL701X/pb/sm/sysboard.htm#wp1032066)).
- 5. Tome nota do encaminhamento do cabo dos alto-falantes e remova o cabo das guias de encaminhamento.
- 6. Remova os quatro parafusos (dois em cada alto-falante) que prendem os alto-falantes à tampa superior.
- 7. Remova os alto-falantes juntamente com o cabo da tampa superior.

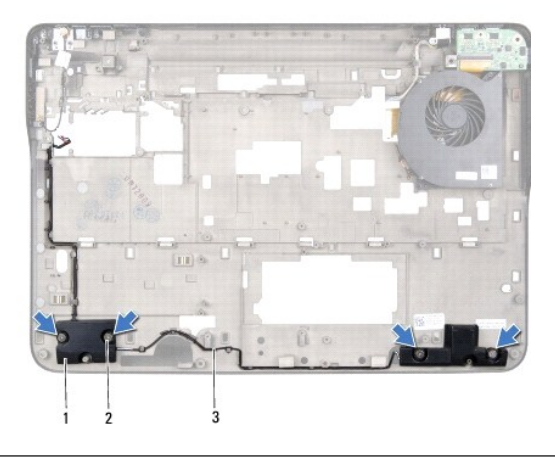

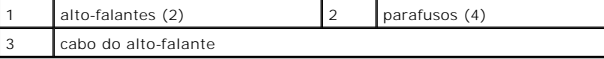

# <span id="page-55-0"></span>**Como recolocar os alto-falantes**

- 1. Siga as instruções fornecidas em [Antes de começar](file:///C:/data/systems/xpsL701X/pb/sm/before.htm#wp1435071).
- 2. Passe o cabo dos alto-falantes através da guias de encaminhamento.
- 3. Alinhe os orifícios dos parafusos nos alto-falantes com aqueles na tampa superior.
- 4. Recoloque os quatro parafusos (dois em cada alto-falante) que prendem os alto-falantes à tampa da base.
- 5. Recoloque a placa de sistema (consulte [Como recolocar a placa de sistema\)](file:///C:/data/systems/xpsL701X/pb/sm/sysboard.htm#wp1044267).
- 6. Conecte o cabo do alto-falante ao conector na placa de sistema.
- 7. Recoloque a bateria (consulte [Como recolocar a bateria\)](file:///C:/data/systems/xpsL701X/pb/sm/battery.htm#wp1451569).

AVISO: antes de ligar o computador, recoloque todos os parafusos e verifique se nenhum parafuso foi esquecido dentro do computador. A<br>**negligência no cumprimento desta instrução pode resultar em danos ao computador.** 

### **Subwoofer**

**Manual de Serviço do Dell™ XPS™ L701X** 

- **Como remover o subwoofer**
- Como recolocar o subwoofer
- ADVERTENCIA: antes de trabalhar na parte interna do computador, siga as instruções de segurança fornecidas com o computador. Para obter<br>mais informações sobre as práticas de segurança recomendadas, consulte a página inicia **www.dell.com/regulatory\_compliance.**
- **AVISO: somente um técnico credenciado deve executar reparos no computador. Danos decorrentes de serviços não autorizados pela Dell™ não são cobertos pela garantia.**
- AVISO: para evitar descarga eletrostática, elimine a eletricidade estática do seu corpo usando uma pulseira antiestática ou tocando<br>periodicamente em uma superfície metálica sem pintura (como um conector do computador).

**AVISO: para ajudar a evitar danos à placa de sistema, remova a bateria principal (consulte [Como remover a bateria](file:///C:/data/systems/xpsL701X/pb/sm/battery.htm#wp1442926)) antes de trabalhar na parte interna do computador.**

### <span id="page-56-0"></span>**Como remover o subwoofer**

- 1. Siga as instruções fornecidas em [Antes de começar](file:///C:/data/systems/xpsL701X/pb/sm/before.htm#wp1435071).
- 2. Remova a bateria (consulte [Como remover a bateria\)](file:///C:/data/systems/xpsL701X/pb/sm/battery.htm#wp1442926).
- 3. Remova a tampa do módulo (consulte [Como remover a tampa do módulo](file:///C:/data/systems/xpsL701X/pb/sm/moduleco.htm#wp1180211)).
- 4. Remova o(s) módulo(s) de memória (consulte [Como remover o\(s\) módulo\(s\) de memória](file:///C:/data/systems/xpsL701X/pb/sm/memory.htm#wp1180211)).
- 5. Siga as instruções descritas na [etapa 5](file:///C:/data/systems/xpsL701X/pb/sm/hdd.htm#wp1198089) em [Como remover o\(s\) disco\(s\) rígido\(s\)](file:///C:/data/systems/xpsL701X/pb/sm/hdd.htm#wp1179926).
- 6. Remova a unidade óptica (consulte [Como remover a unidade óptica](file:///C:/data/systems/xpsL701X/pb/sm/odd.htm#wp1179926)).
- 7. Remova o conjunto do apoio para as mãos (consulte [Como remover o conjunto do apoio para as mãos](file:///C:/data/systems/xpsL701X/pb/sm/palmrest.htm#wp1044787)).
- 8. Remova o teclado (consulte [Como remover o teclado\)](file:///C:/data/systems/xpsL701X/pb/sm/keyboard.htm#wp1201059).
- 9. Remova o conjunto da tela (consulte [Como remover o conjunto da tela\)](file:///C:/data/systems/xpsL701X/pb/sm/display.htm#wp1212160).
- 10. Remova a(s) miniplaca(s) (consulte [Como remover a\(s\) miniplaca\(s\)\)](file:///C:/data/systems/xpsL701X/pb/sm/minicard.htm#wp1189423).
- 11. Remova a placa Bluetooth (consulte [Como remover a placa Bluetooth](file:///C:/data/systems/xpsL701X/pb/sm/bluetoot.htm#wp1213278)).
- 12. Siga as instruções da [etapa 13](file:///C:/data/systems/xpsL701X/pb/sm/topcover.htm#wp1038150) à [etapa 18](file:///C:/data/systems/xpsL701X/pb/sm/topcover.htm#wp1037038) em [Como remover a tampa superior](file:///C:/data/systems/xpsL701X/pb/sm/topcover.htm#wp1035974).
- 13. Remova os quatro parafusos que fixam o subwoofer à tampa da base.
- 14. Remova o subwoofer juntamente com o cabo da tampa da base.

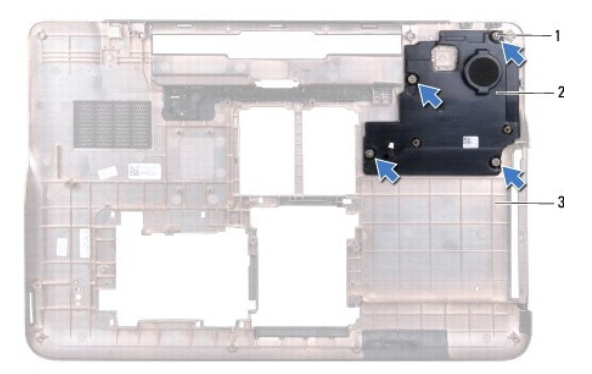

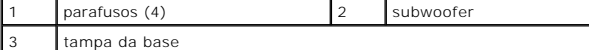

### <span id="page-57-0"></span>**Como recolocar o subwoofer**

- 1. Siga as instruções fornecidas em [Antes de começar](file:///C:/data/systems/xpsL701X/pb/sm/before.htm#wp1435071).
- 2. Alinhe os orifícios dos parafusos no subwofer com aqueles na tampa da base.
- 3. Recoloque os quatro parafusos que fixam o subwoofer à tampa da base.
- 4. Siga as instruções da [etapa 11](file:///C:/data/systems/xpsL701X/pb/sm/topcover.htm#wp1038330) à [etapa 15](file:///C:/data/systems/xpsL701X/pb/sm/topcover.htm#wp1036805) em [Como recolocar a tampa superior.](file:///C:/data/systems/xpsL701X/pb/sm/topcover.htm#wp1037718)
- 5. Recoloque a placa Bluetooth (consulte [Como recolocar a placa Bluetooth](file:///C:/data/systems/xpsL701X/pb/sm/bluetoot.htm#wp1213767)).
- 6. Recoloque a(s) miniplaca(s) (consulte [Como recolocar a\(s\) miniplaca\(s\)\)](file:///C:/data/systems/xpsL701X/pb/sm/minicard.htm#wp1181828).
- 7. Recoloque o conjunto da tela (consulte [Como recolocar o conjunto de tela\)](file:///C:/data/systems/xpsL701X/pb/sm/display.htm#wp1217287).
- 8. Recoloque o teclado (consulte [Como recolocar o teclado\)](file:///C:/data/systems/xpsL701X/pb/sm/keyboard.htm#wp1179994).
- 9. Recoloque o conjunto do apoio para as mãos (consulte [Como recolocar o conjunto do apoio para as mãos](file:///C:/data/systems/xpsL701X/pb/sm/palmrest.htm#wp1063475)).
- 10. Recoloque a unidade óptica (consulte [Como recolocar a unidade óptica](file:///C:/data/systems/xpsL701X/pb/sm/odd.htm#wp1198348)).
- 11. Siga as instruções descritas na [etapa 5](file:///C:/data/systems/xpsL701X/pb/sm/hdd.htm#wp1198459) em [Como recolocar o\(s\) disco\(s\) rígido\(s\)](file:///C:/data/systems/xpsL701X/pb/sm/hdd.htm#wp1198357).
- 12. Recoloque o(s) módulo(s) de memória (consulte [Como recolocar o\(s\) módulo\(s\) de memória](file:///C:/data/systems/xpsL701X/pb/sm/memory.htm#wp1198546)).
- 13. Recoloque a tampa do módulo (consulte [Como recolocar a tampa do módulo](file:///C:/data/systems/xpsL701X/pb/sm/moduleco.htm#wp1200219)).
- 14. Recoloque a bateria (consulte [Como recolocar a bateria\)](file:///C:/data/systems/xpsL701X/pb/sm/battery.htm#wp1451569).
- AVISO: antes de ligar o computador, recoloque todos os parafusos e verifique se nenhum parafuso foi esquecido dentro do computador. A<br>**negligência no cumprimento desta instrução pode resultar em danos ao computador.**

### **Placa de sistema Manual de Serviço do Dell™ XPS™ L701X**

- [Como remover a placa do sistema](#page-58-0)
- [Como recolocar a placa de sistema](#page-59-0)
- [Como inserir a etiqueta de serviço no BIOS](#page-60-0)
- ADVERTENCIA: antes de trabalhar na parte interna do computador, siga as instruções de segurança fornecidas com o computador. Para obter<br>mais informações sobre as práticas de segurança recomendadas, consulte a página inicia **www.dell.com/regulatory\_compliance.**
- **AVISO: somente um técnico credenciado deve executar reparos no computador. Danos decorrentes de serviços não autorizados pela Dell™ não são cobertos pela garantia.**
- AVISO: para evitar descarga eletrostática, elimine a eletricidade estática do seu corpo usando uma pulseira antiestática ou tocando<br>periodicamente em uma superfície metálica sem pintura (como um conector do computador).
- **AVISO: para ajudar a evitar danos à placa de sistema, remova a bateria principal (consulte [Como remover a bateria](file:///C:/data/systems/xpsL701X/pb/sm/battery.htm#wp1442926)) antes de trabalhar na parte interna do computador.**
- **AVISO: segure os componentes e as placas pelas bordas e evite tocar nos pinos e contatos.**

## <span id="page-58-0"></span>**Como remover a placa do sistema**

- 1. Siga as instruções fornecidas em [Antes de começar](file:///C:/data/systems/xpsL701X/pb/sm/before.htm#wp1435071).
- 2. Remova o cartão ou a tampa de proteção do leitor de cartão de mídia.
- 3. Remova a bateria (consulte [Como remover a bateria\)](file:///C:/data/systems/xpsL701X/pb/sm/battery.htm#wp1442926)
- 4. Remova a tampa do módulo (consulte [Como remover a tampa do módulo](file:///C:/data/systems/xpsL701X/pb/sm/moduleco.htm#wp1180211)).
- 5. Remova o(s) módulo(s) de memória (consulte [Como remover o\(s\) módulo\(s\) de memória](file:///C:/data/systems/xpsL701X/pb/sm/memory.htm#wp1180211)).
- 6. Siga as instruções descritas na [etapa 5](file:///C:/data/systems/xpsL701X/pb/sm/hdd.htm#wp1198089) em [Como remover o\(s\) disco\(s\) rígido\(s\)](file:///C:/data/systems/xpsL701X/pb/sm/hdd.htm#wp1179926).
- 7. Remova a unidade óptica (consulte [Como remover a unidade óptica](file:///C:/data/systems/xpsL701X/pb/sm/odd.htm#wp1179926)).
- 8. Remova o conjunto do apoio para as mãos (consulte [Como remover o conjunto do apoio para as mãos](file:///C:/data/systems/xpsL701X/pb/sm/palmrest.htm#wp1044787)).
- 9. Remova o teclado (consulte [Como remover o teclado\)](file:///C:/data/systems/xpsL701X/pb/sm/keyboard.htm#wp1201059).
- 10. Remova o conjunto da tela (consulte [Como remover o conjunto da tela\)](file:///C:/data/systems/xpsL701X/pb/sm/display.htm#wp1212160).
- 11. Remova a(s) miniplaca(s) (consulte [Como remover a\(s\) miniplaca\(s\)\)](file:///C:/data/systems/xpsL701X/pb/sm/minicard.htm#wp1189423).
- 12. Remova a placa Bluetooth (consulte [Como remover a placa Bluetooth](file:///C:/data/systems/xpsL701X/pb/sm/bluetoot.htm#wp1213278)).
- 13. Remova a bateria de célula tipo moeda (consulte [Como remover a bateria de célula tipo moeda](file:///C:/data/systems/xpsL701X/pb/sm/coinbatt.htm#wp1186334)).
- 14. Levante a trava do conector e puxe a aba correspondente para desconectar o cabo da placa USB do conector na placa de sistema.

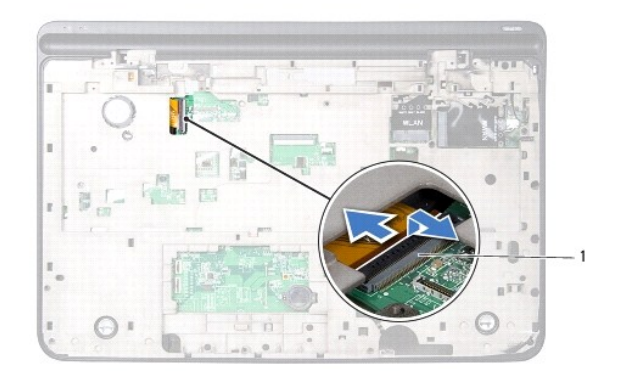

conector do cabo da placa USB

- 15. Siga as instruções da [etapa 13](file:///C:/data/systems/xpsL701X/pb/sm/topcover.htm#wp1038150) à [etapa 18](file:///C:/data/systems/xpsL701X/pb/sm/topcover.htm#wp1037038) em Como remover a tamp
- 16. Remova o dissipador de calor (consulte [Como remover o dissipador de calor](file:///C:/data/systems/xpsL701X/pb/sm/heatsink.htm#wp1179902)).
- 17. Remova o módulo do processador (consulte [Como remover o módulo do processador](file:///C:/data/systems/xpsL701X/pb/sm/processo.htm#wp1179902)).
- 18. Remova a placa de E/S (consulte [Como remover a placa de E/S\)](file:///C:/data/systems/xpsL701X/pb/sm/iobrd.htm#wp1213278).
- 19. Desconecte o cabo do ventilador e o cabo do conector do adaptador CA dos respectivos conectores na placa de sistema.
- 20. Remova o parafuso que prende a placa de sistema à tampa superior.
- 21. Remova a placa de sistema da tampa superior.

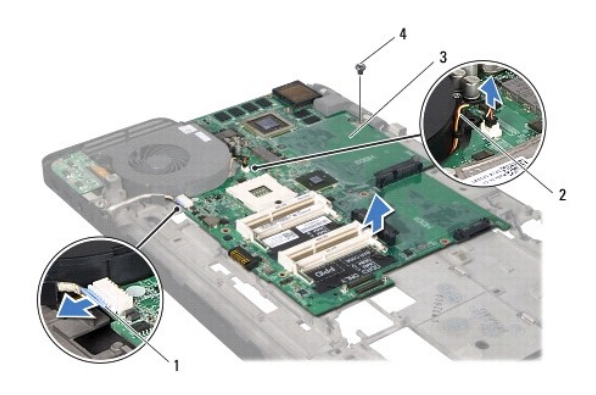

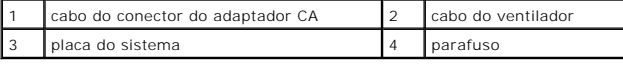

# <span id="page-59-0"></span>**Como recolocar a placa de sistema**

- 1. Siga as instruções fornecidas em [Antes de começar](file:///C:/data/systems/xpsL701X/pb/sm/before.htm#wp1435071).
- 2. Alinhe o orifício de parafuso na placa de sistema com o orifício de parafuso na tampa superior.
- 3. Recoloque o parafuso que prende a placa de sistema à tampa superior.
- 4. Conecte o cabo do ventilador e o cabo do conector do adaptador CA aos respectivos conectores na placa de sistema.
- 5. Recoloque a placa de E/S (consulte [Como recolocar a placa de E/S\)](file:///C:/data/systems/xpsL701X/pb/sm/iobrd.htm#wp1213767).
- 6. Recoloque o módulo do processador (consulte [Como recolocar o módulo do processador](file:///C:/data/systems/xpsL701X/pb/sm/processo.htm#wp1187222)).
- 7. Recoloque o dissipador de calor (consulte [Como recolocar o dissipador de calor](file:///C:/data/systems/xpsL701X/pb/sm/heatsink.htm#wp1187492)).
- 8. Siga as instruções da [etapa 11](file:///C:/data/systems/xpsL701X/pb/sm/topcover.htm#wp1038330) à [etapa 15](file:///C:/data/systems/xpsL701X/pb/sm/topcover.htm#wp1036805) em [Como recolocar a tampa superior.](file:///C:/data/systems/xpsL701X/pb/sm/topcover.htm#wp1037718)
- 9. Deslize o cabo da placa USB no conector da placa de sistema e pressione a trava do conector para prender o cabo.
- 10. Recoloque a bateria de célula tipo moeda (consulte [Como recolocar a bateria de célula tipo moeda](file:///C:/data/systems/xpsL701X/pb/sm/coinbatt.htm#wp1180214)).
- 11. Recoloque a placa Bluetooth (consulte [Como recolocar a placa Bluetooth](file:///C:/data/systems/xpsL701X/pb/sm/bluetoot.htm#wp1213767)).
- 12. Recoloque a(s) miniplaca(s) (consulte [Como recolocar a\(s\) miniplaca\(s\)\)](file:///C:/data/systems/xpsL701X/pb/sm/minicard.htm#wp1181828).
- 13. Recoloque o conjunto da tela (consulte [Como recolocar o conjunto de tela\)](file:///C:/data/systems/xpsL701X/pb/sm/display.htm#wp1217287).
- 14. Recoloque o teclado (consulte [Como recolocar o teclado\)](file:///C:/data/systems/xpsL701X/pb/sm/keyboard.htm#wp1179994).
- 15. Recoloque o conjunto do apoio para as mãos (consulte [Como recolocar o conjunto do apoio para as mãos](file:///C:/data/systems/xpsL701X/pb/sm/palmrest.htm#wp1063475)).
- 16. Recoloque a unidade óptica (consulte [Como recolocar a unidade óptica](file:///C:/data/systems/xpsL701X/pb/sm/odd.htm#wp1198348)).
- 17. Siga as instruções descritas na [etapa 5](file:///C:/data/systems/xpsL701X/pb/sm/hdd.htm#wp1198459) em [Como recolocar o\(s\) disco\(s\) rígido\(s\)](file:///C:/data/systems/xpsL701X/pb/sm/hdd.htm#wp1198357).
- 18. Recoloque o(s) módulo(s) de memória (consulte [Como recolocar o\(s\) módulo\(s\) de memória](file:///C:/data/systems/xpsL701X/pb/sm/memory.htm#wp1198546)).
- 19. Recoloque a tampa do módulo (consulte [Como recolocar a tampa do módulo](file:///C:/data/systems/xpsL701X/pb/sm/moduleco.htm#wp1200219)).
- 20. Recoloque a bateria (consulte [Como recolocar a bateria\)](file:///C:/data/systems/xpsL701X/pb/sm/battery.htm#wp1451569).
- 21. Recoloque a tampa de proteção ou cartão removidos do leitor de cartão de mídia.
- AVISO: antes de ligar o computador, recoloque todos os parafusos e verifique se nenhum parafuso foi esquecido dentro do computador. A<br>**negligência no cumprimento desta instrução pode resultar em danos ao computador.**
- 22. Ligue o computador.
- $\%$  **NOTA: após ter instalado a placa de sistema, digite o número da etiqueta de serviço do computador no BIOS da placa de sistema de reposição.**
- 23. Digite o número da etiqueta de serviço (consulte [Como inserir a etiqueta de serviço no BIOS](#page-60-0)).

## <span id="page-60-0"></span>**Como inserir a etiqueta de serviço no BIOS**

- 1. Verifique se o adaptador CA está conectado e se a bateria principal está instalada corretamente.
- 2. Ligue o computador.
- 3. Pressione <F2> durante o POST para entrar no programa de configuração do sistema.
- 4. Navegue até a guia de segurança e digite o número da etiqueta de serviço no campo **Set Service Tag** (Definir etiqueta de serviço).

**Manual de Serviço do Dell™ XPS™ L701X** 

**A NOTA:** uma NOTA indica informações importantes que o ajudam a utilizar melhor o computador.

**AVISO: um AVISO indica um potencial de danos ao hardware ou de perda de dados se as instruções não forem seguidas.** 

**ADVERTÊNCIA: uma ADVERTÊNCIA indica um potencial de danos à propriedade, de lesões corporais ou mesmo de morte.** 

## **As informações neste documento estão sujeitas a alteração sem aviso prévio. © 2010 Dell Inc. Todos os direitos reservados.**

Marcas comerciais usadas neste texto: Dell™, o logotipo *Dell* e XPS™ são marcas comerciais da Dell Inc.; Microsoft®, Windows® e o logotipo © do botão Iniciar do Windows são<br>marcas comerciais ou marcas comerciais registra

É terminantemente proibida qualquer forma de reprodução deste produto sem a permissão por escrito da Dell Inc.

Outubro de 2010 Rev. A00

### **Tampa superior Manual de Serviço do Dell™ XPS™ L701X**

- [Como remover a tampa superior](#page-62-0)
- [Como recolocar a tampa superior](#page-64-0)
- ADVERTENCIA: antes de trabalhar na parte interna do computador, siga as instruções de segurança fornecidas com o computador. Para obter<br>mais informações sobre as práticas de segurança recomendadas, consulte a página inicia **www.dell.com/regulatory\_compliance.**
- **AVISO: somente um técnico credenciado deve executar reparos no computador. Danos decorrentes de serviços não autorizados pela Dell™ não são cobertos pela garantia.**
- AVISO: para evitar descarga eletrostática, elimine a eletricidade estática do seu corpo usando uma pulseira antiestática ou tocando<br>periodicamente em uma superfície metálica sem pintura (como um conector do computador).

**AVISO: para ajudar a evitar danos à placa de sistema, remova a bateria principal (consulte [Como remover a bateria](file:///C:/data/systems/xpsL701X/pb/sm/battery.htm#wp1442926)) antes de trabalhar na parte interna do computador.**

## <span id="page-62-0"></span>**Como remover a tampa superior**

- 1. Siga as instruções fornecidas em [Antes de começar](file:///C:/data/systems/xpsL701X/pb/sm/before.htm#wp1435071).
- 2. Pressione e ejete todos os cartões instalados no leitor de cartão de mídia.
- 3. Remova a bateria (consulte [Como remover a bateria\)](file:///C:/data/systems/xpsL701X/pb/sm/battery.htm#wp1442926).
- 4. Remova a tampa do módulo (consulte [Como remover a tampa do módulo](file:///C:/data/systems/xpsL701X/pb/sm/moduleco.htm#wp1180211)).
- 5. Remova o(s) módulo(s) de memória (consulte [Como remover o\(s\) módulo\(s\) de memória](file:///C:/data/systems/xpsL701X/pb/sm/memory.htm#wp1180211)).
- 6. Siga as instruções descritas na [etapa 5](file:///C:/data/systems/xpsL701X/pb/sm/hdd.htm#wp1198089) em [Como remover o\(s\) disco\(s\) rígido\(s\)](file:///C:/data/systems/xpsL701X/pb/sm/hdd.htm#wp1179926).
- 7. Remova a unidade óptica (consulte [Como remover a unidade óptica](file:///C:/data/systems/xpsL701X/pb/sm/odd.htm#wp1179926)).
- 8. Remova o conjunto do apoio para as mãos (consulte [Como remover o conjunto do apoio para as mãos](file:///C:/data/systems/xpsL701X/pb/sm/palmrest.htm#wp1044787)).
- 9. Remova o teclado (consulte [Como remover o teclado\)](file:///C:/data/systems/xpsL701X/pb/sm/keyboard.htm#wp1201059).
- 10. Remova a(s) miniplaca(s) (consulte [Como remover a\(s\) miniplaca\(s\)\)](file:///C:/data/systems/xpsL701X/pb/sm/minicard.htm#wp1189423).
- 11. Remova a placa Bluetooth (consulte [Como remover a placa Bluetooth](file:///C:/data/systems/xpsL701X/pb/sm/bluetoot.htm#wp1213278)).
- 12. Remova o conjunto da tela (consulte [Como remover o conjunto da tela\)](file:///C:/data/systems/xpsL701X/pb/sm/display.htm#wp1212160).
- 13. Remova os dez parafusos que prendem o conjunto da tampa superior à tampa da base.

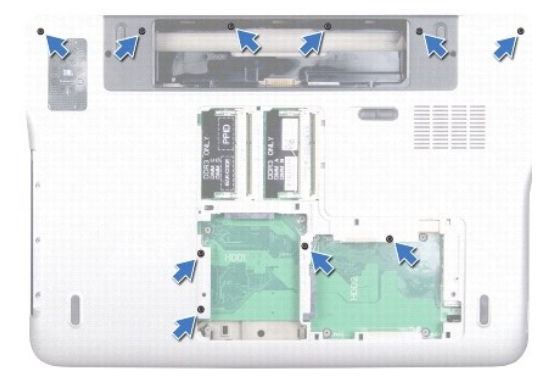

- 14. Vire o computador.
- 15. Remova os dez parafusos que prendem o conjunto da tampa superior à tampa da base.

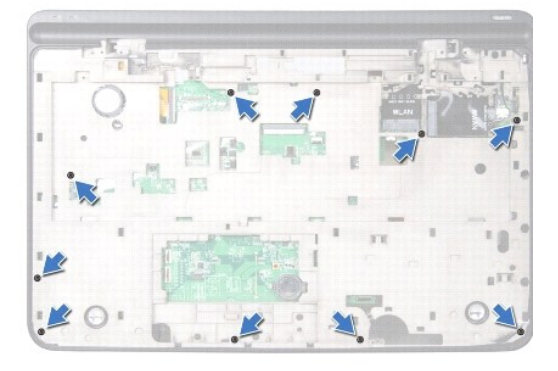

16. Desconecte o cabo do subwoofer do respectivo conector da placa de sistema.

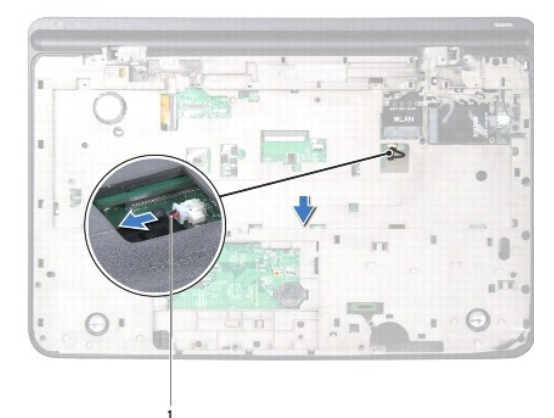

## 1 cabo do subwoofer

- 17. Com a ponta dos dedos, solte cuidadosamente o conjunto da tampa superior da tampa da base.
- 18. Levante o conjunto da tampa superior da tampa da base.

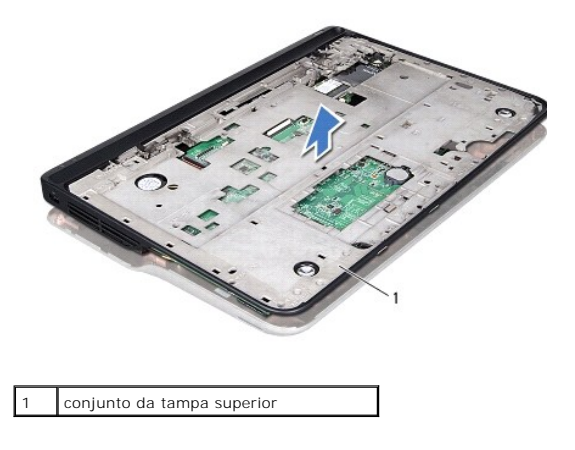

- 19. Remova o conector do adaptador CA (consulte [Como remover o conector do adaptador CA](file:///C:/data/systems/xpsL701X/pb/sm/dccable.htm#wp1179902)).
- 20. Remova a placa USB (consulte [Como remover a placa USB](file:///C:/data/systems/xpsL701X/pb/sm/daughter.htm#wp1213278)).
- 21. Remova o ventilador (consulte [Como remover o ventilador](file:///C:/data/systems/xpsL701X/pb/sm/fan.htm#wp1179902)).
- 22. Remova o dissipador de calor (consulte [Como remover o dissipador de calor](file:///C:/data/systems/xpsL701X/pb/sm/heatsink.htm#wp1179902)).
- 23. Remova o módulo do processador (consulte [Como remover o módulo do processador](file:///C:/data/systems/xpsL701X/pb/sm/processo.htm#wp1179902)).
- 24. Remova a placa de E/S (consulte [Como remover a placa de E/S\)](file:///C:/data/systems/xpsL701X/pb/sm/iobrd.htm#wp1213278).
- 25. Remova o conector da antena de TV (consulte [Como remover o conector da antena de TV\)](file:///C:/data/systems/xpsL701X/pb/sm/antenna_.htm#wp1213278).
- 26. Remova a placa de sistema (consulte [Como remover a placa do sistema](file:///C:/data/systems/xpsL701X/pb/sm/sysboard.htm#wp1032066)).
- 27. Remova os alto-falantes (consulte [Como remover os alto-falantes](file:///C:/data/systems/xpsL701X/pb/sm/speaker.htm#wp1030873)).

## <span id="page-64-0"></span>**Como recolocar a tampa superior**

- 1. Siga as instruções fornecidas em [Antes de começar](file:///C:/data/systems/xpsL701X/pb/sm/before.htm#wp1435071).
- 2. Recoloque os alto-falantes (consulte [Como recolocar os alto-falantes](file:///C:/data/systems/xpsL701X/pb/sm/speaker.htm#wp1040761)).
- 3. Recoloque a placa de sistema (consulte [Como recolocar a placa de sistema\)](file:///C:/data/systems/xpsL701X/pb/sm/sysboard.htm#wp1044267)
- 4. Recoloque o conector da antena de TV (consulte [Como recolocar o conector da antena de TV\)](file:///C:/data/systems/xpsL701X/pb/sm/antenna_.htm#wp1213767).
- 5. Recoloque a placa de E/S (consulte [Como recolocar a placa de E/S\)](file:///C:/data/systems/xpsL701X/pb/sm/iobrd.htm#wp1213767).
- 6. Recoloque o módulo do processador (consulte [Como recolocar o módulo do processador](file:///C:/data/systems/xpsL701X/pb/sm/processo.htm#wp1187222)).
- 7. Recoloque o dissipador de calor (consulte [Como recolocar o dissipador de calor](file:///C:/data/systems/xpsL701X/pb/sm/heatsink.htm#wp1187492)).
- 8. Recoloque o ventilador (consulte [Como recolocar o ventilador](file:///C:/data/systems/xpsL701X/pb/sm/fan.htm#wp1187492)).
- 9. Recoloque o conector do adaptador CA (consulte [Como recolocar o conector do adaptador CA](file:///C:/data/systems/xpsL701X/pb/sm/dccable.htm#wp1181309)).
- 10. Recoloque a placa USB (consulte [Como recolocar a placa USB](file:///C:/data/systems/xpsL701X/pb/sm/daughter.htm#wp1213767)).
- 11. Passe o cabo do subwoofer através da abertura na tampa superior.
- 12. Conecte o cabo do subwoofer ao respectivo conector da placa de sistema.
- 13. Alinhe as abas na tampa superior com os encaixes na tampa da base e encaixe o conjunto da tampa superior sobre a tampa da base.
- 14. Recoloque os dez parafusos que prendem o conjunto da tampa superior à tampa da base.
- 15. Vire o computador e recoloque os dez parafusos que prendem o conjunto da tampa superior à tampa da base.
- 16. Recoloque a placa Bluetooth (consulte [Como recolocar a placa Bluetooth](file:///C:/data/systems/xpsL701X/pb/sm/bluetoot.htm#wp1213767)).
- 17. Recoloque a(s) miniplaca(s) (consulte [Como recolocar a\(s\) miniplaca\(s\)\)](file:///C:/data/systems/xpsL701X/pb/sm/minicard.htm#wp1181828).
- 18. Recoloque o conjunto da tela (consulte [Como recolocar o conjunto de tela\)](file:///C:/data/systems/xpsL701X/pb/sm/display.htm#wp1217287).
- 19. Recoloque o teclado (consulte [Como recolocar o teclado\)](file:///C:/data/systems/xpsL701X/pb/sm/keyboard.htm#wp1179994).
- 20. Recoloque o conjunto do apoio para as mãos (consulte [Como recolocar o conjunto do apoio para as mãos](file:///C:/data/systems/xpsL701X/pb/sm/palmrest.htm#wp1063475)).
- 21. Recoloque a unidade óptica (consulte [Como recolocar a unidade óptica](file:///C:/data/systems/xpsL701X/pb/sm/odd.htm#wp1198348)).
- 22. Siga as instruções descritas na [etapa 5](file:///C:/data/systems/xpsL701X/pb/sm/hdd.htm#wp1198459) em [Como recolocar o\(s\) disco\(s\) rígido\(s\)](file:///C:/data/systems/xpsL701X/pb/sm/hdd.htm#wp1198357).
- 23. Recoloque o(s) módulo(s) de memória (consulte [Como recolocar o\(s\) módulo\(s\) de memória](file:///C:/data/systems/xpsL701X/pb/sm/memory.htm#wp1198546)).
- 24. Recoloque a tampa do módulo (consulte [Como recolocar a tampa do módulo](file:///C:/data/systems/xpsL701X/pb/sm/moduleco.htm#wp1200219)).
- 25. Recoloque a tampa de proteção ou cartão removidos do slot do leitor de cartão de mídia.
- 26. Recoloque a bateria (consulte [Como recolocar a bateria\)](file:///C:/data/systems/xpsL701X/pb/sm/battery.htm#wp1451569).

AVISO: antes de ligar o computador, recoloque todos os parafusos e verifique se nenhum parafuso foi esquecido dentro do computador. A<br>**negligência no cumprimento desta instrução pode resultar em danos ao computador.**